# SCENESYS

# **Migration Checklists**

2018 R4

Last updated June 14, 2018 (See [Change Log](#page-39-0) for summary of changes.)

#### **Abstract**

Follow these checklists to complete a CIC 2.4/3.0 to 2015 R1 or later migration, and if applicable, an Interaction Dialer 2.4/3.0 to 2015 R1 or later migration. Each summary step contains a reference to the CIC Migration Guide.

*For copyright and trademark information, see*  [https://help.genesys.com/cic/desktop/copyright\\_and\\_trademark\\_information.htm](https://help.genesys.com/cic/desktop/copyright_and_trademark_information.htm)*.*

# **Table of Contents**

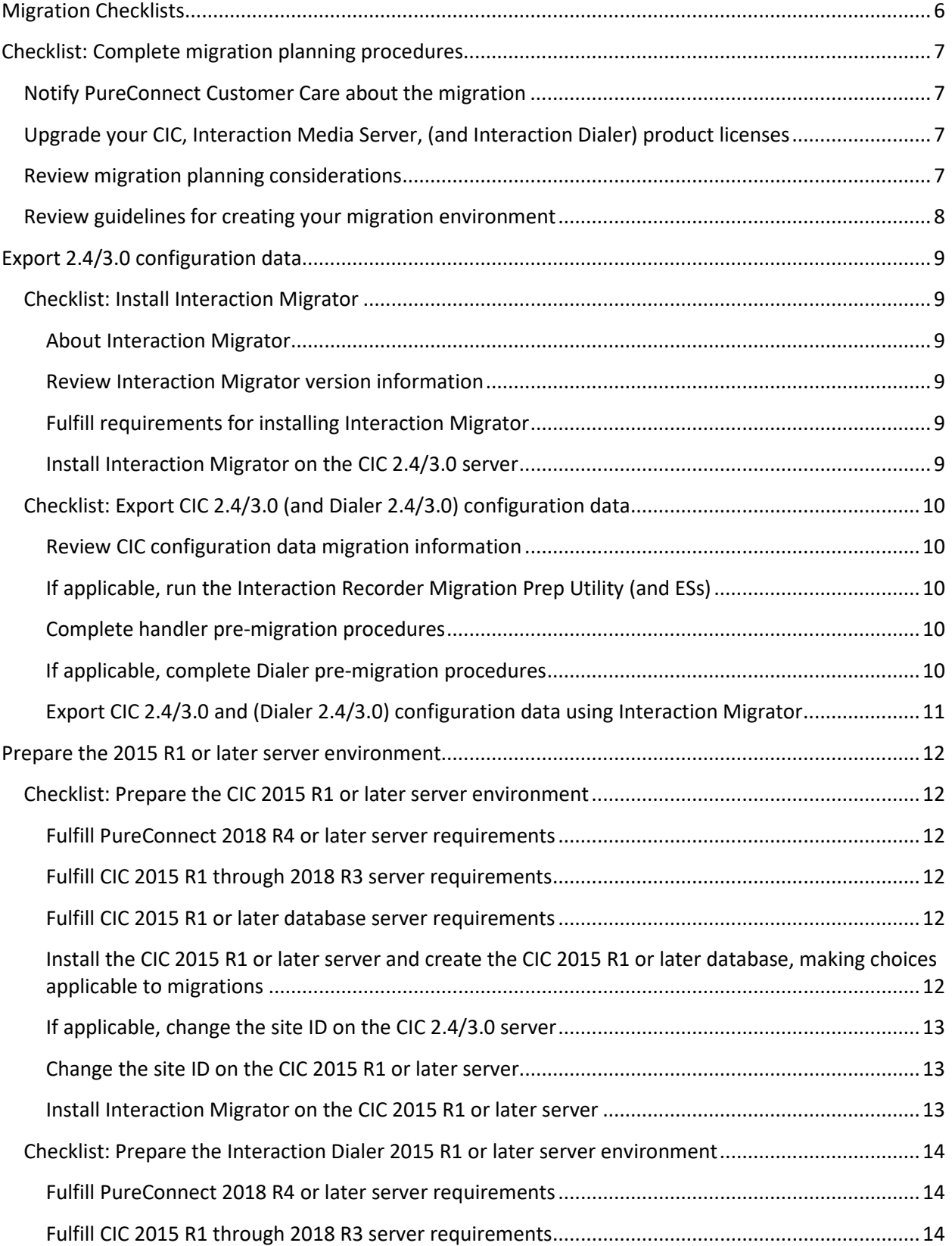

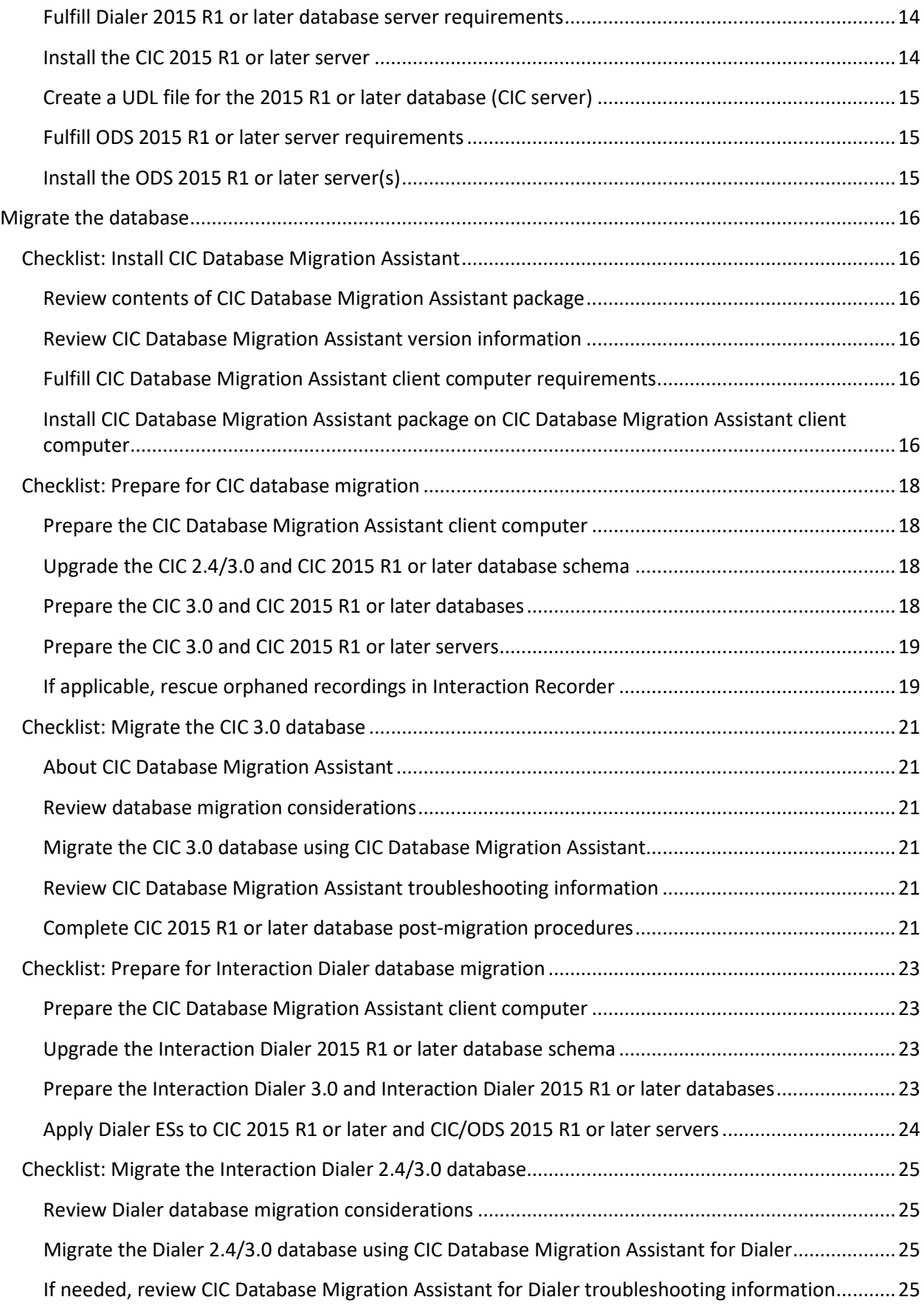

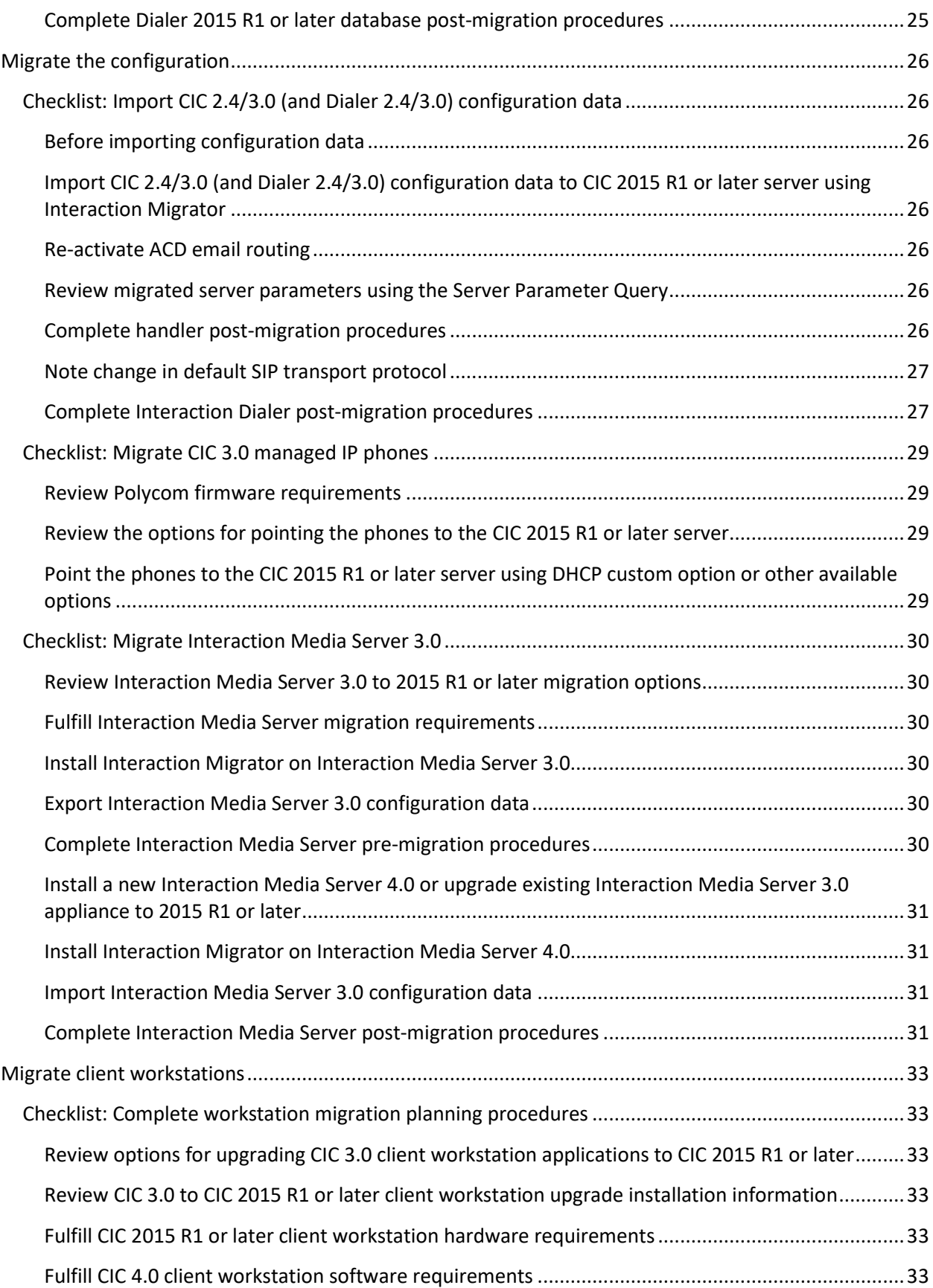

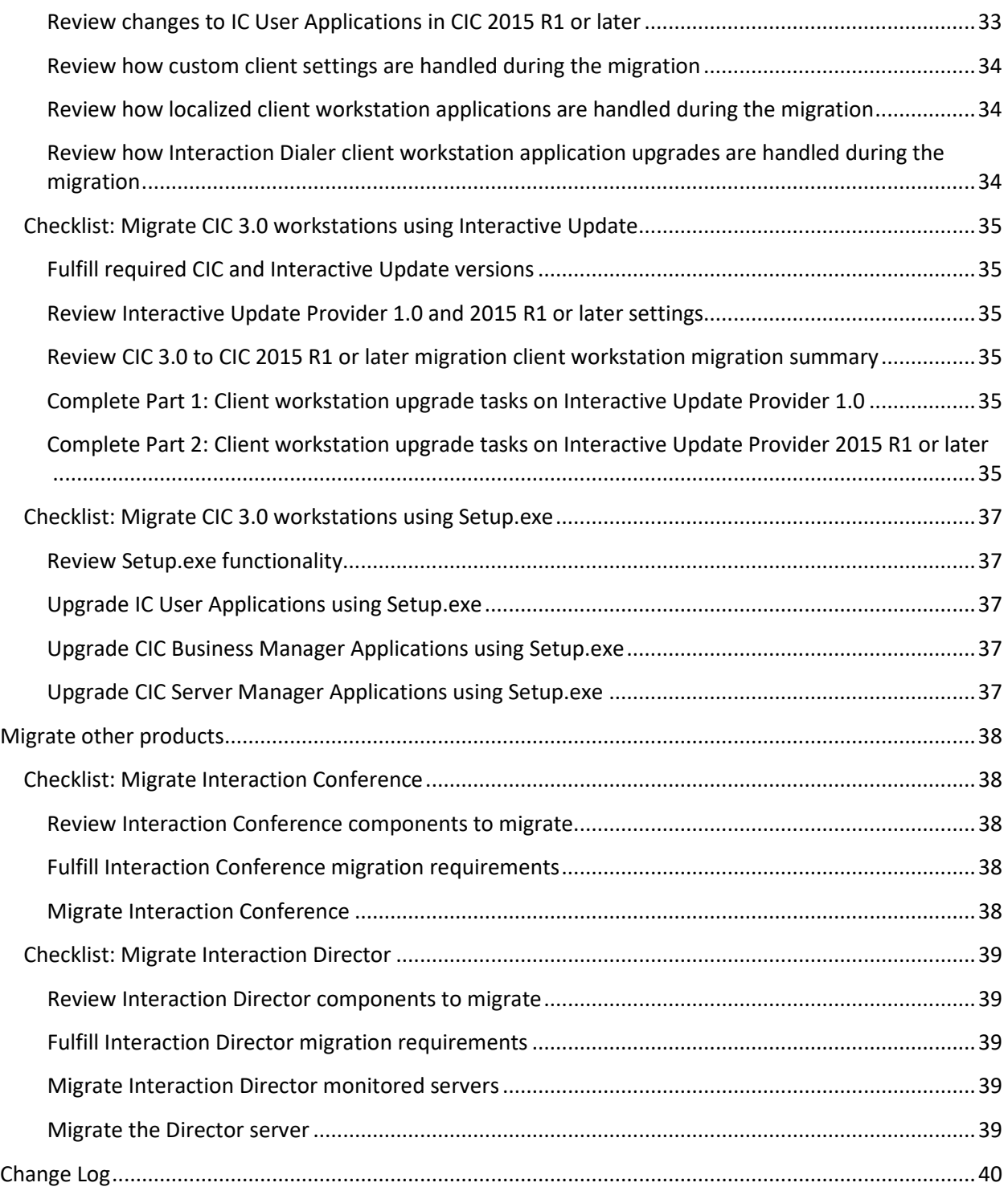

<span id="page-5-0"></span>This document contains checklists to follow when migrating from CIC 2.4/3.0 to 2015 R1 or later. It also contains checklists for migrating from Interaction Dialer 2.4/3.0 to 2015 R1 or later, if applicable. Each summary step contains a reference to the CIC Migration Guide: Installation and Configuration Guide. For more information, see

[https://help.genesys.com/cic/mergedProjects/wh\\_iandc/desktop/ic\\_migration\\_guide.htm.](https://help.genesys.com/cic/mergedProjects/wh_iandc/desktop/ic_migration_guide.htm)

### <span id="page-6-0"></span>**Checklist: Complete migration planning procedures**

<span id="page-6-3"></span><span id="page-6-2"></span><span id="page-6-1"></span>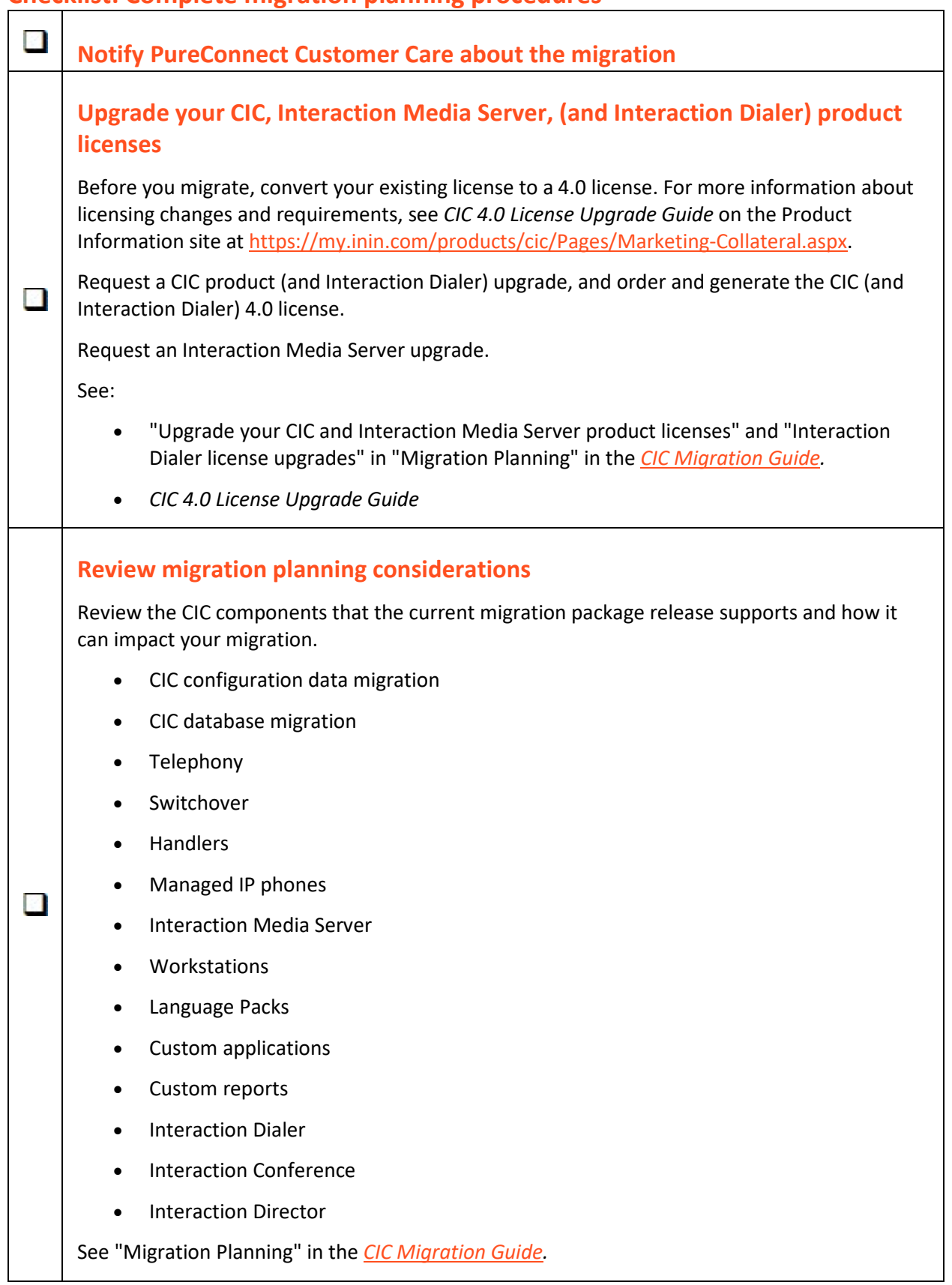

# <span id="page-7-0"></span>**Review guidelines for creating your migration environment** We recommend that your CIC 2.4/3.0 to CIC 2015 R1 or later migration environment include a development environment for testing system functionality as you complete the migration tasks. Review and consider the guidelines presented in Appendix A, which provide reasonable fall back strategies for various stages of the migration process: • The development environment  $\Box$ • Virtualized development environment recommended • The development database • The development CIC server • Other servers in the development environment • Migrating to the product environment See "Appendix A: Guidelines for creating your migration environments" in the *[CIC Migration](https://help.genesys.com/cic/mergedProjects/wh_iandc/desktop/ic_migration_guide.htm)  [Guide.](https://help.genesys.com/cic/mergedProjects/wh_iandc/desktop/ic_migration_guide.htm)*

# <span id="page-8-0"></span>**Export 2.4/3.0 configuration data**

# <span id="page-8-1"></span>**Checklist: Install Interaction Migrator**

<span id="page-8-5"></span><span id="page-8-4"></span><span id="page-8-3"></span><span id="page-8-2"></span>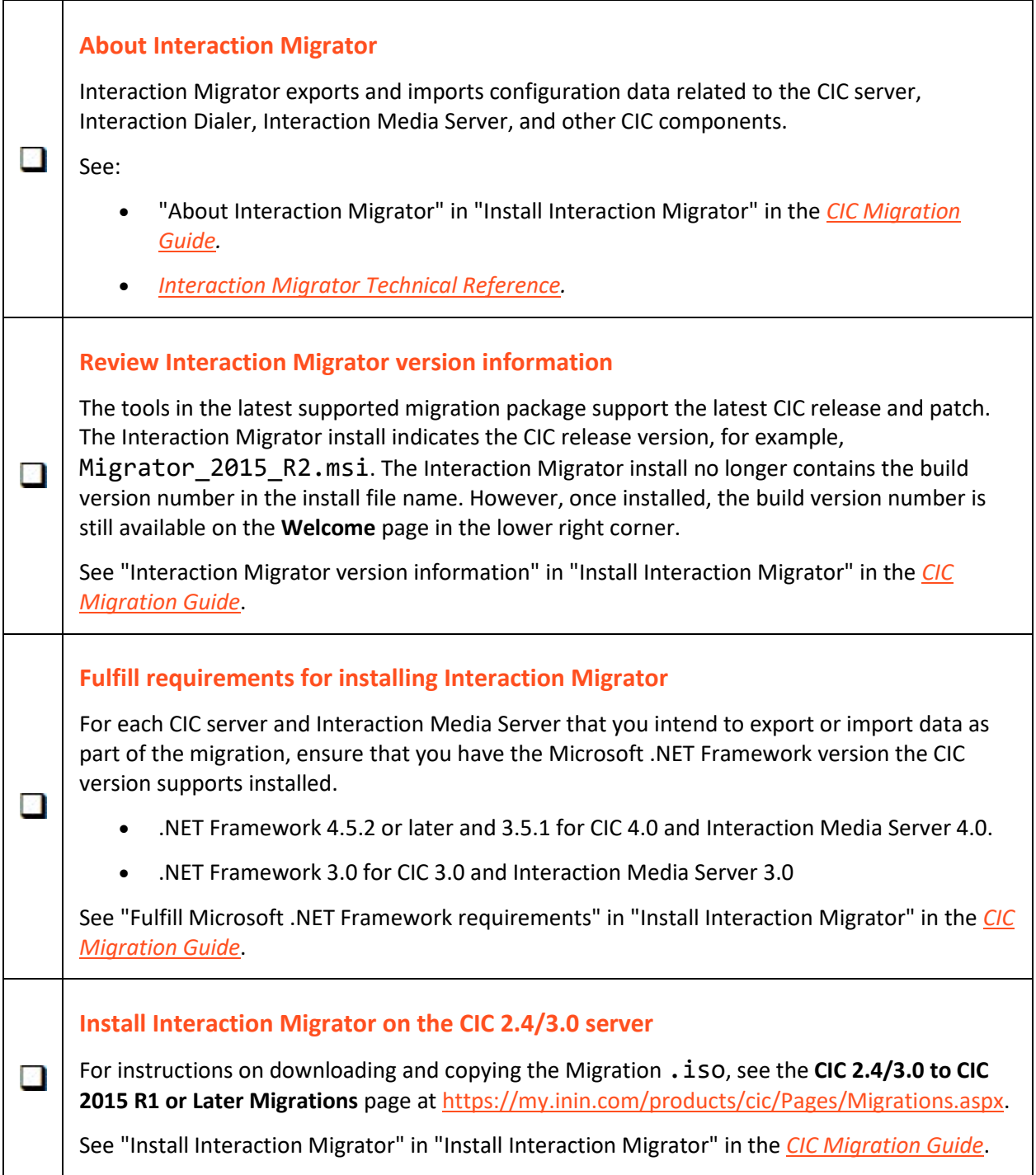

# <span id="page-9-0"></span>**Checklist: Export CIC 2.4/3.0 (and Dialer 2.4/3.0) configuration data**

<span id="page-9-4"></span><span id="page-9-3"></span><span id="page-9-2"></span><span id="page-9-1"></span>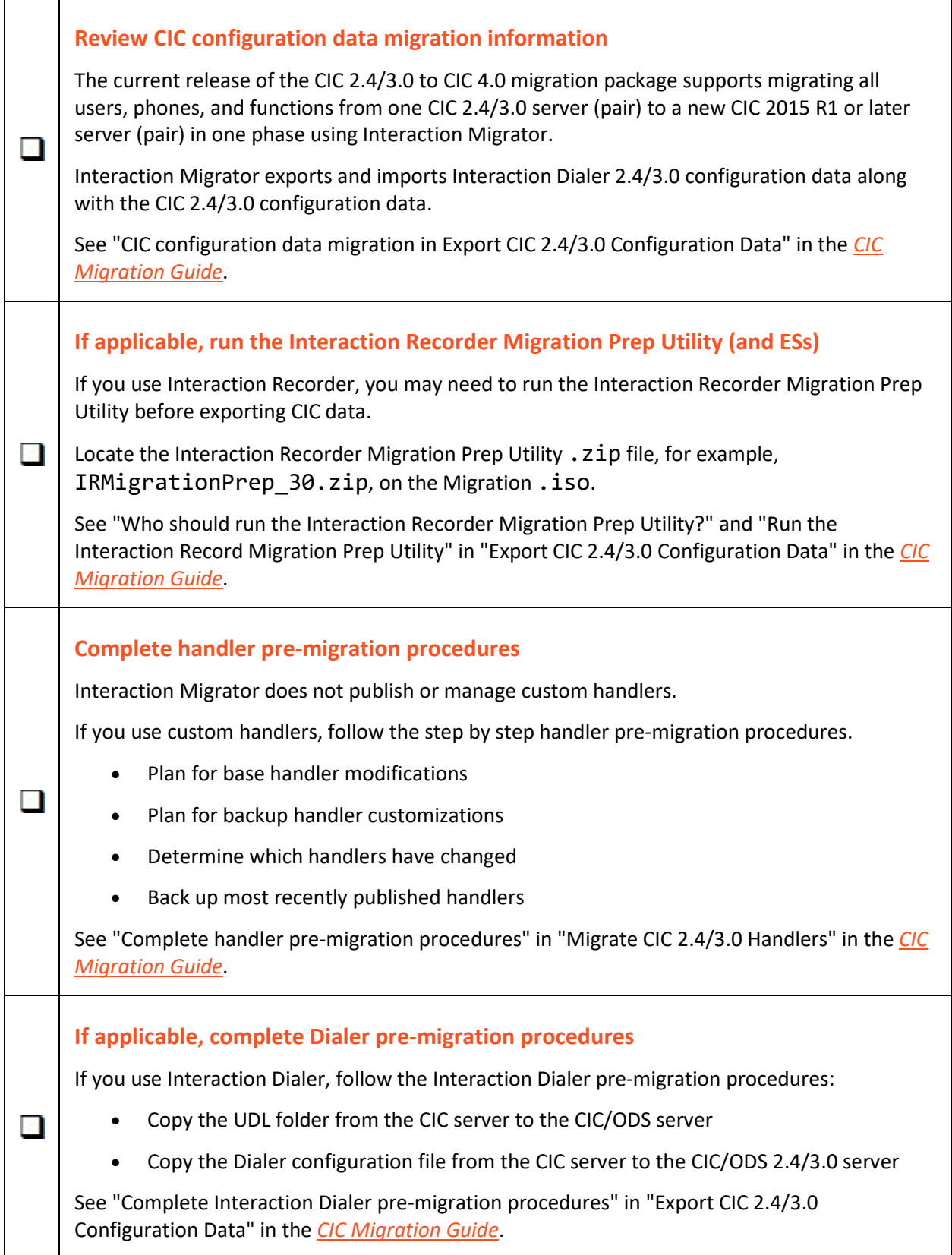

#### <span id="page-10-0"></span>**Export CIC 2.4/3.0 and (Dialer 2.4/3.0) configuration data using Interaction Migrator**

Follow the step by step instructions to run Interaction Migrator on the CIC 2.4/3.0 server to export the CIC (and Dialer) 2.4/3.0 configuration data.

If this server is a CIC/ODS server, Interaction Migrator prompts for the location of the Dialer configuration file, so that you can specify the Dialer configuration data to export.

 $\Box$ 

See "Export CIC 2.4/3.0 and (Dialer 2.4/3.0) configuration data using Interaction Migrator" in "Export CIC 2.4/3.0 Configuration Data" in the *[CIC Migration Guide](https://help.genesys.com/cic/mergedProjects/wh_iandc/desktop/ic_migration_guide.htm)*.

# <span id="page-11-0"></span>**Prepare the 2015 R1 or later server environment**

# <span id="page-11-1"></span>**Checklist: Prepare the CIC 2015 R1 or later server environment**

<span id="page-11-5"></span><span id="page-11-4"></span><span id="page-11-3"></span><span id="page-11-2"></span>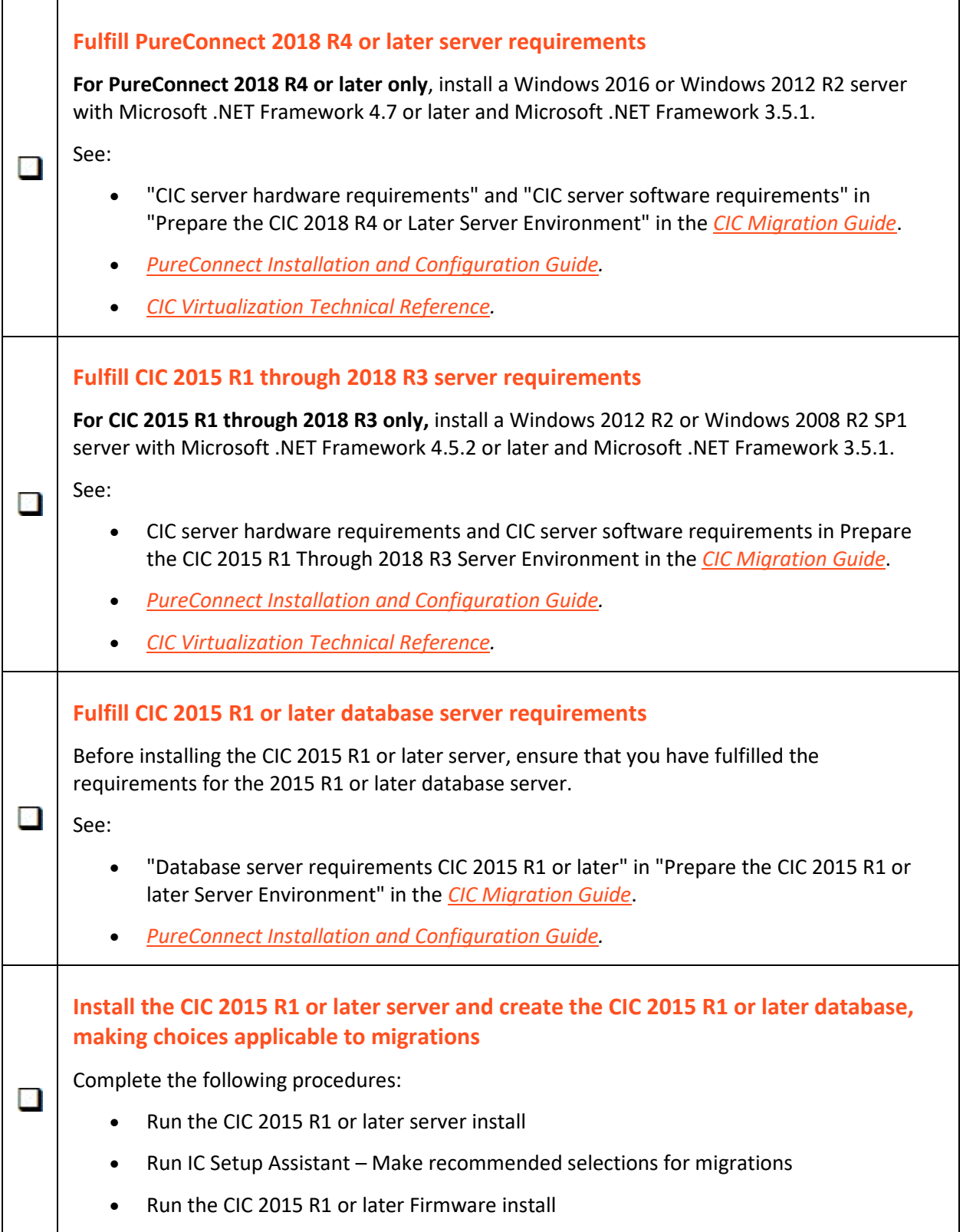

<span id="page-12-2"></span><span id="page-12-1"></span><span id="page-12-0"></span>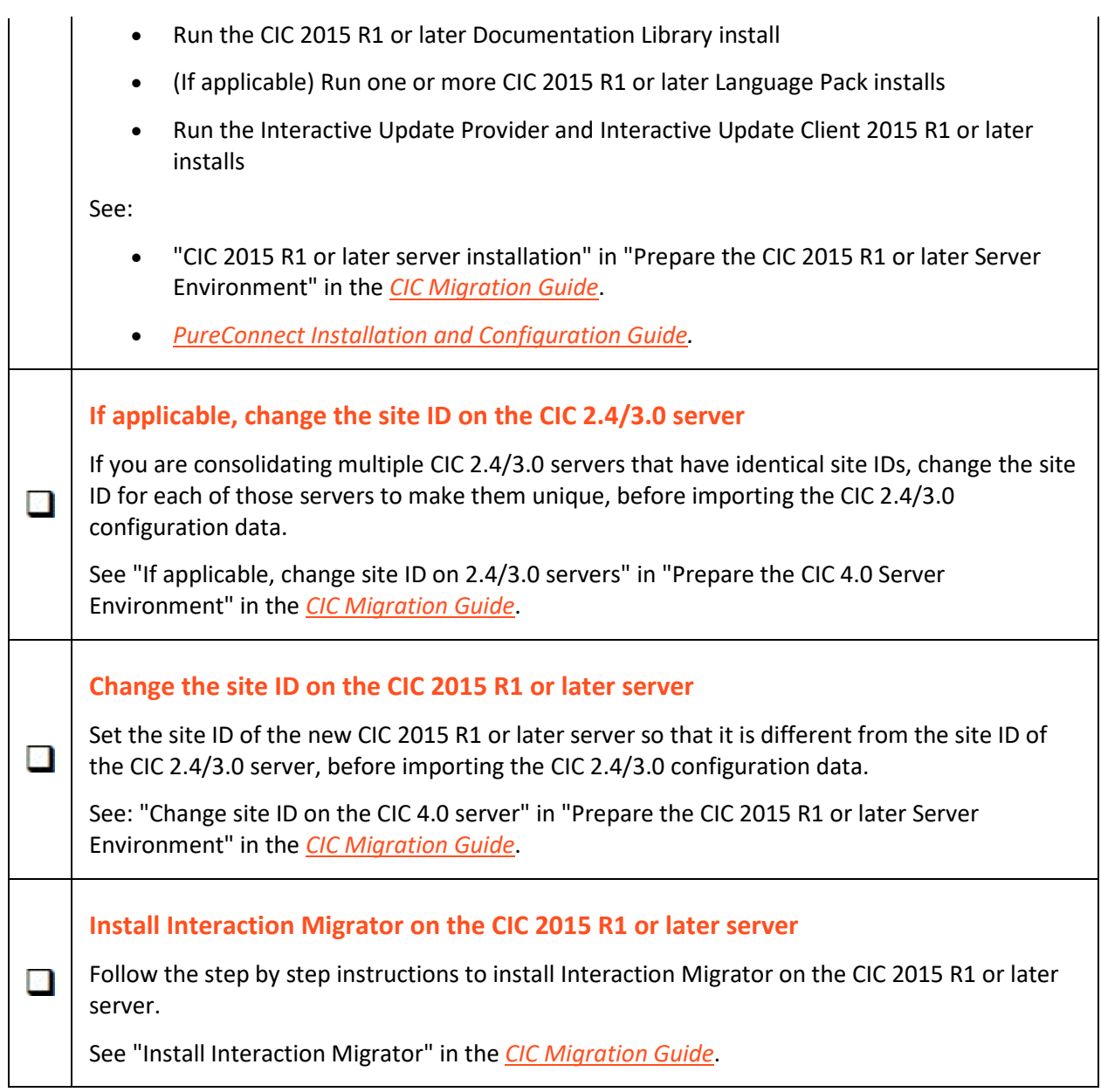

#### <span id="page-13-0"></span>**Checklist: Prepare the Interaction Dialer 2015 R1 or later server environment**

For Interaction Dialer sites only.

<span id="page-13-4"></span><span id="page-13-3"></span><span id="page-13-2"></span><span id="page-13-1"></span>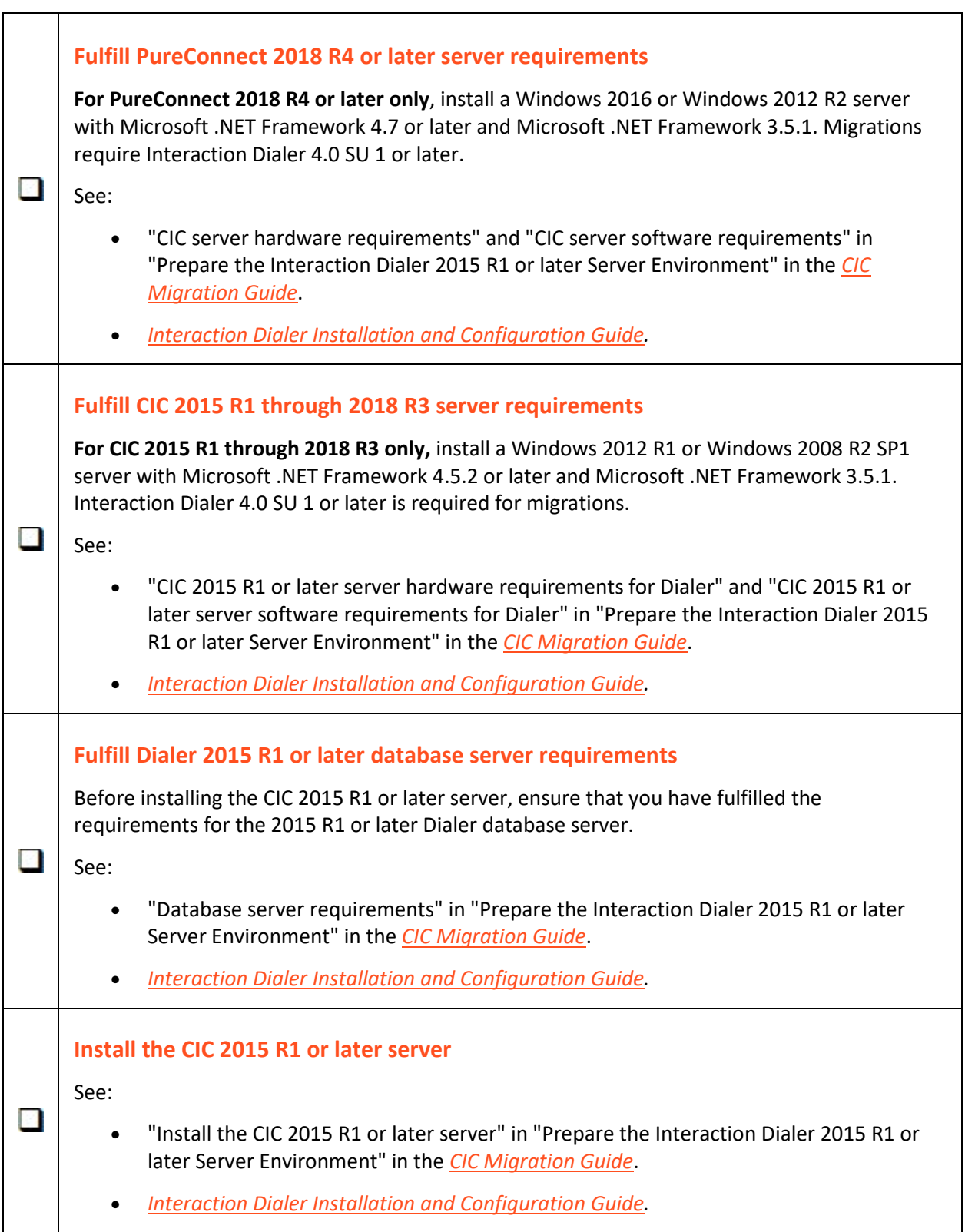

<span id="page-14-2"></span><span id="page-14-1"></span><span id="page-14-0"></span>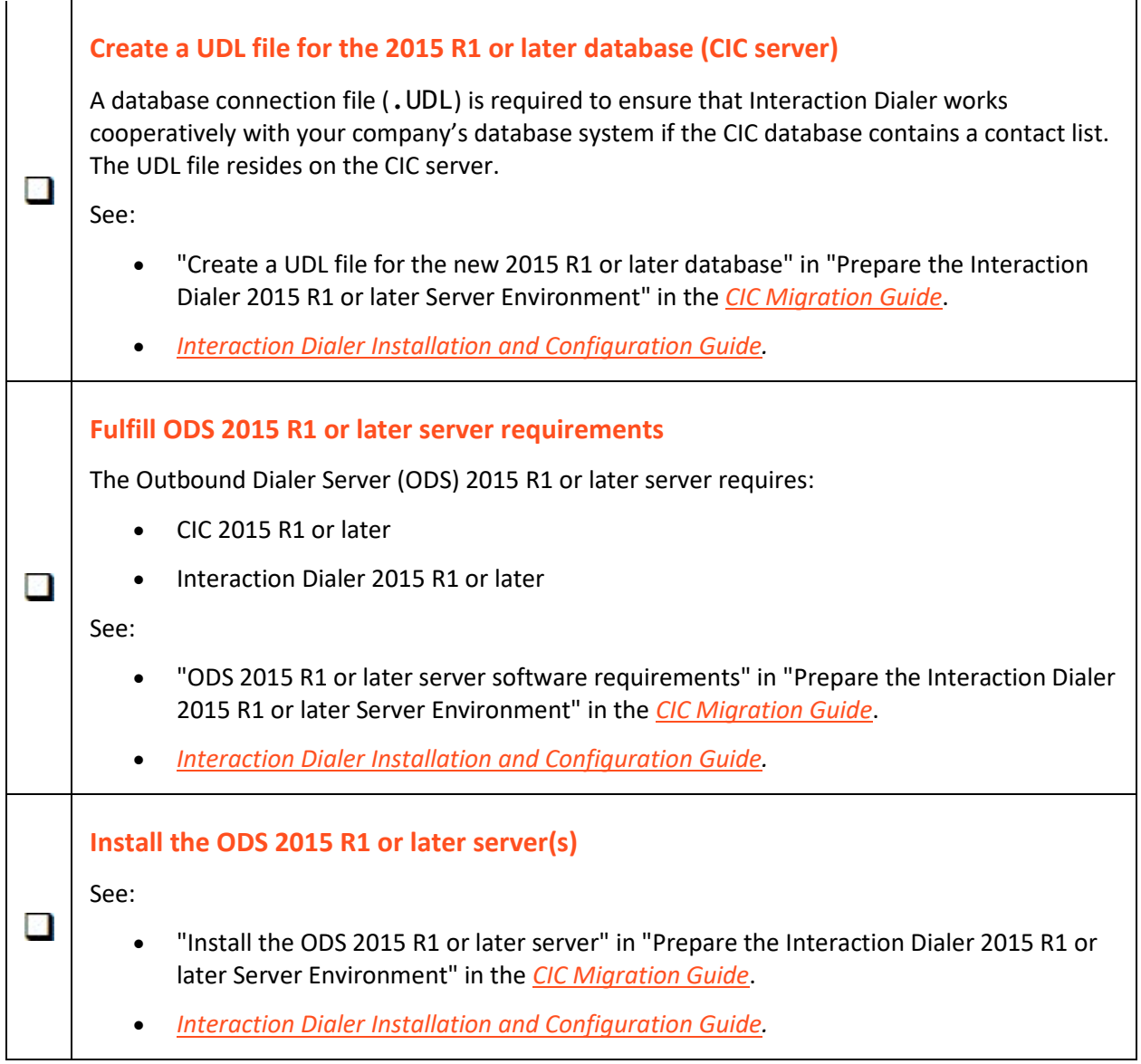

# <span id="page-15-0"></span>**Migrate the database**

<span id="page-15-5"></span><span id="page-15-4"></span><span id="page-15-3"></span><span id="page-15-2"></span><span id="page-15-1"></span>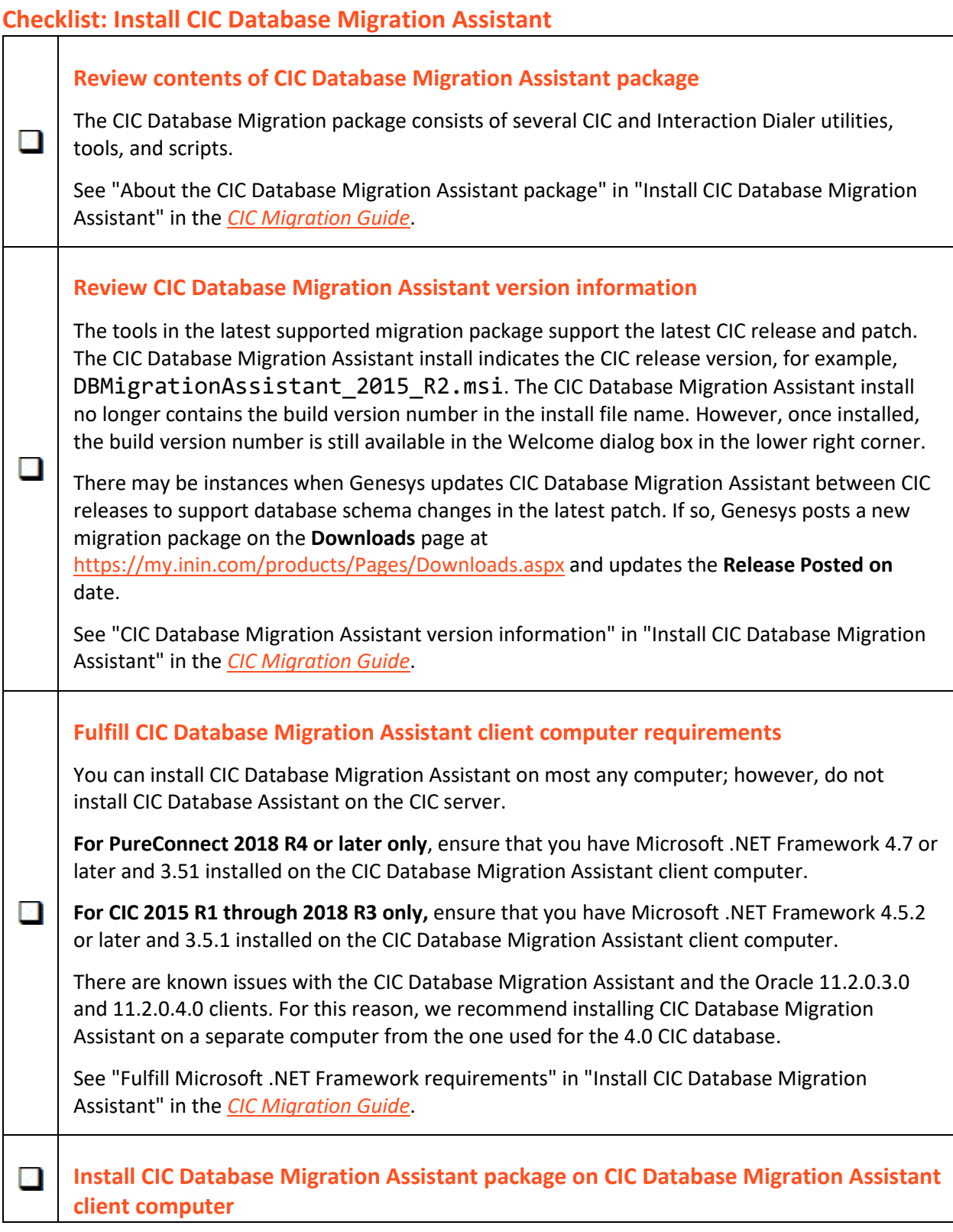

Locate the CIC Database Migration Assistant . msi file, for example, DBMigrationAssistant\_2015\_R2.msi, on the Migration .iso.

See "Install CIC Database Migration Assistant" in the *[CIC Migration Guide](https://help.genesys.com/cic/mergedProjects/wh_iandc/desktop/ic_migration_guide.htm)*.

#### <span id="page-17-0"></span>**Checklist: Prepare for CIC database migration**

At this point in the migration process, you should have already set up the CIC 4.0 database server, created a CIC 2015 R1 or later database as part of the CIC 4.0 server installation, created a client computer for the migration, and installed CIC Database Migration Assistant on the CIC Database Migration Assistant client computer.

<span id="page-17-3"></span><span id="page-17-2"></span><span id="page-17-1"></span>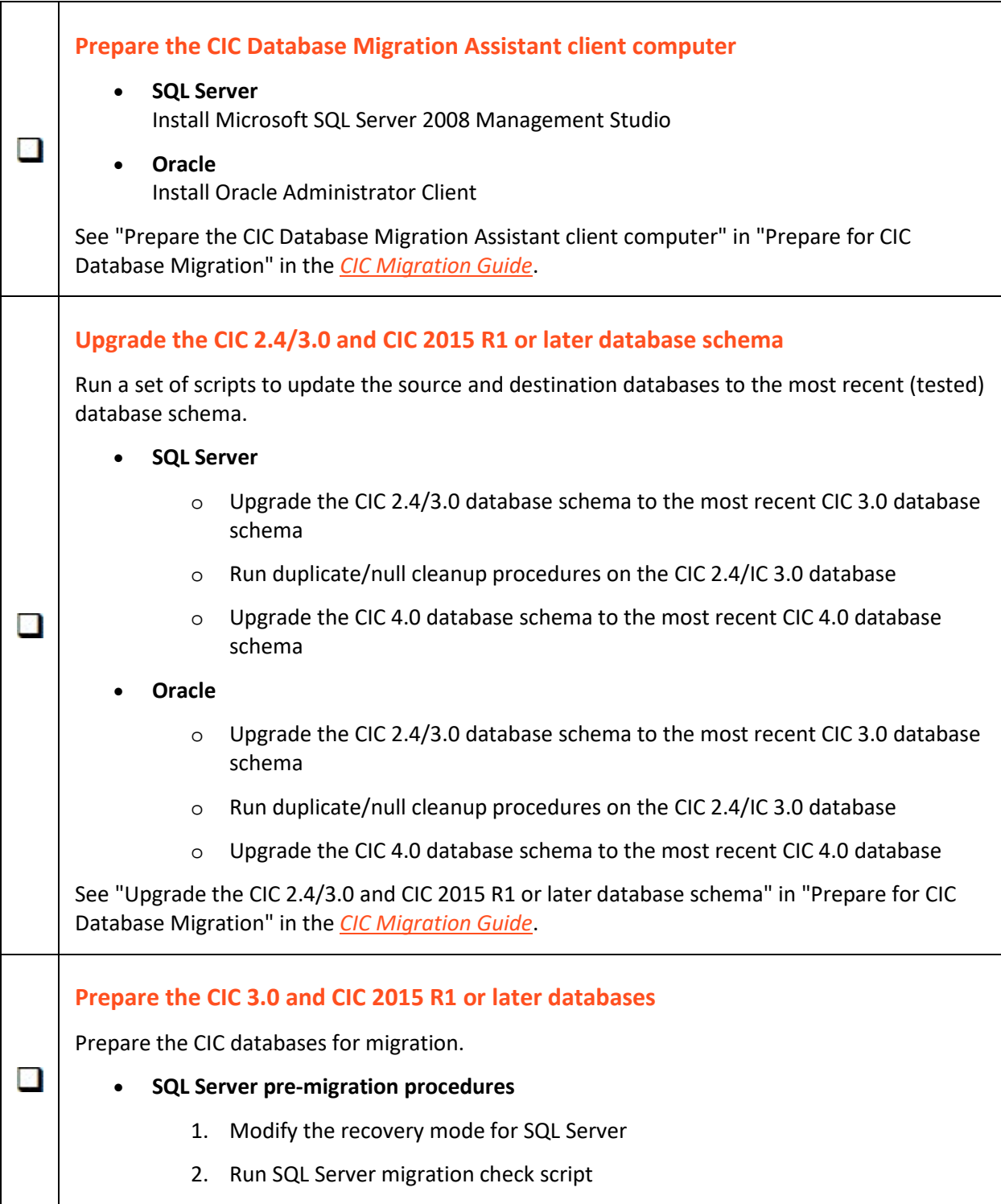

<span id="page-18-1"></span><span id="page-18-0"></span>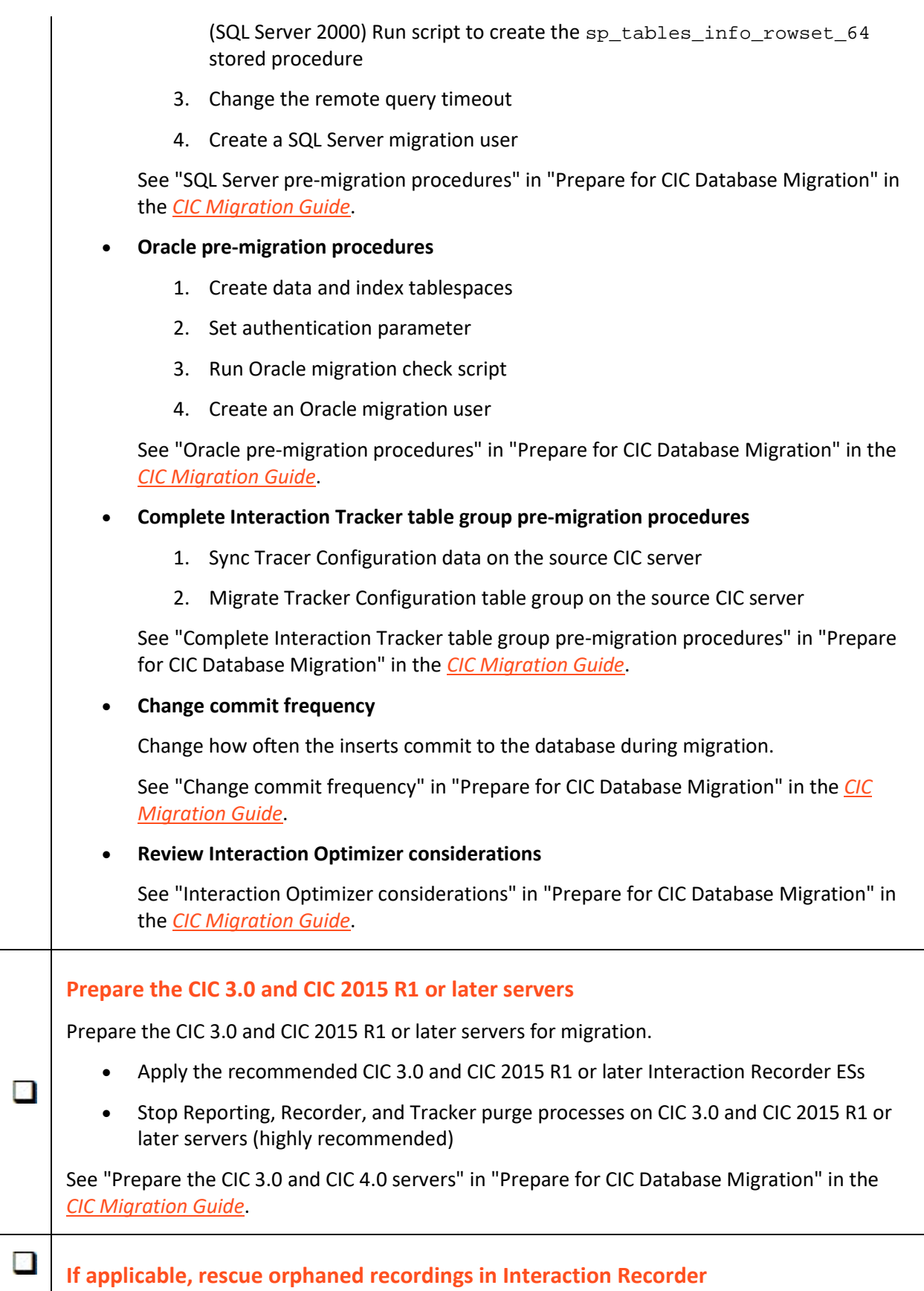

Orphaned recordings don't migrate with CIC Database Migration Assistant.

See "Rescue orphaned recordings in "Interaction Recorder" in "Prepare for CIC Database Migration" in the *[CIC Migration Guide](https://help.genesys.com/cic/mergedProjects/wh_iandc/desktop/ic_migration_guide.htm)*.

Ĩ.

# <span id="page-20-0"></span>**Checklist: Migrate the CIC 3.0 database**

<span id="page-20-5"></span><span id="page-20-4"></span><span id="page-20-3"></span><span id="page-20-2"></span><span id="page-20-1"></span>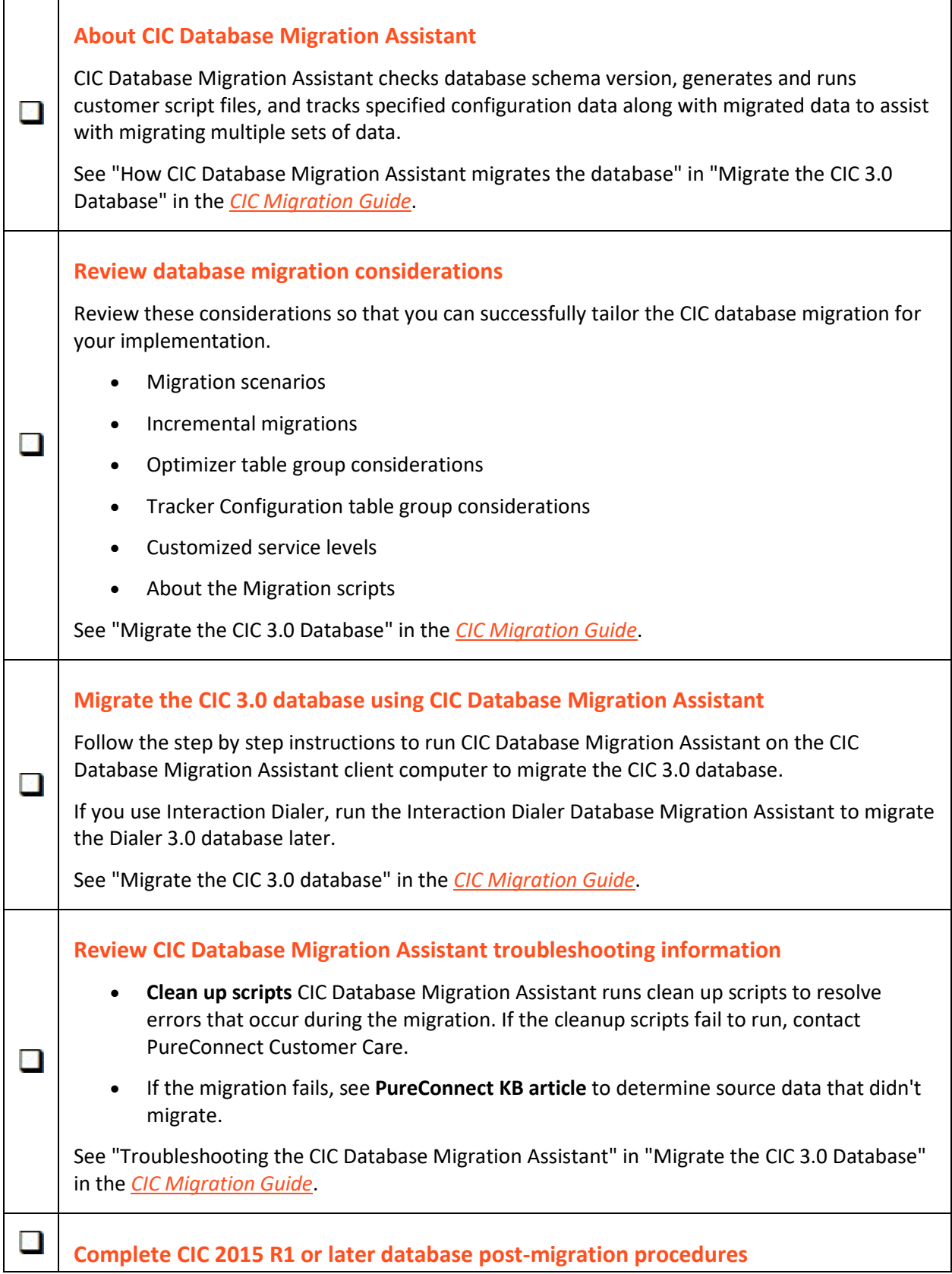

- Run post-migration check script
- Restart Reporting, Recorder, and Tracker data purge processes on the CIC 4.0 server
- Reapply Interaction Recorder Security Policies

See "Complete CIC 2015 R1 or later database post-migration procedures" in "Migrate the CIC 3.0 Database" in the *[CIC Migration Guide](https://help.genesys.com/cic/mergedProjects/wh_iandc/desktop/ic_migration_guide.htm)*.

#### <span id="page-22-0"></span>**Checklist: Prepare for Interaction Dialer database migration**

For Interaction Dialer sites only.

It is critical that you run CIC Database Migration Assistant for Dialer:

- After running CIC Database Migration Assistant to migrate the CIC database
- <span id="page-22-1"></span>• Before importing CIC and Dialer configuration data using Interaction Migrator

<span id="page-22-3"></span><span id="page-22-2"></span>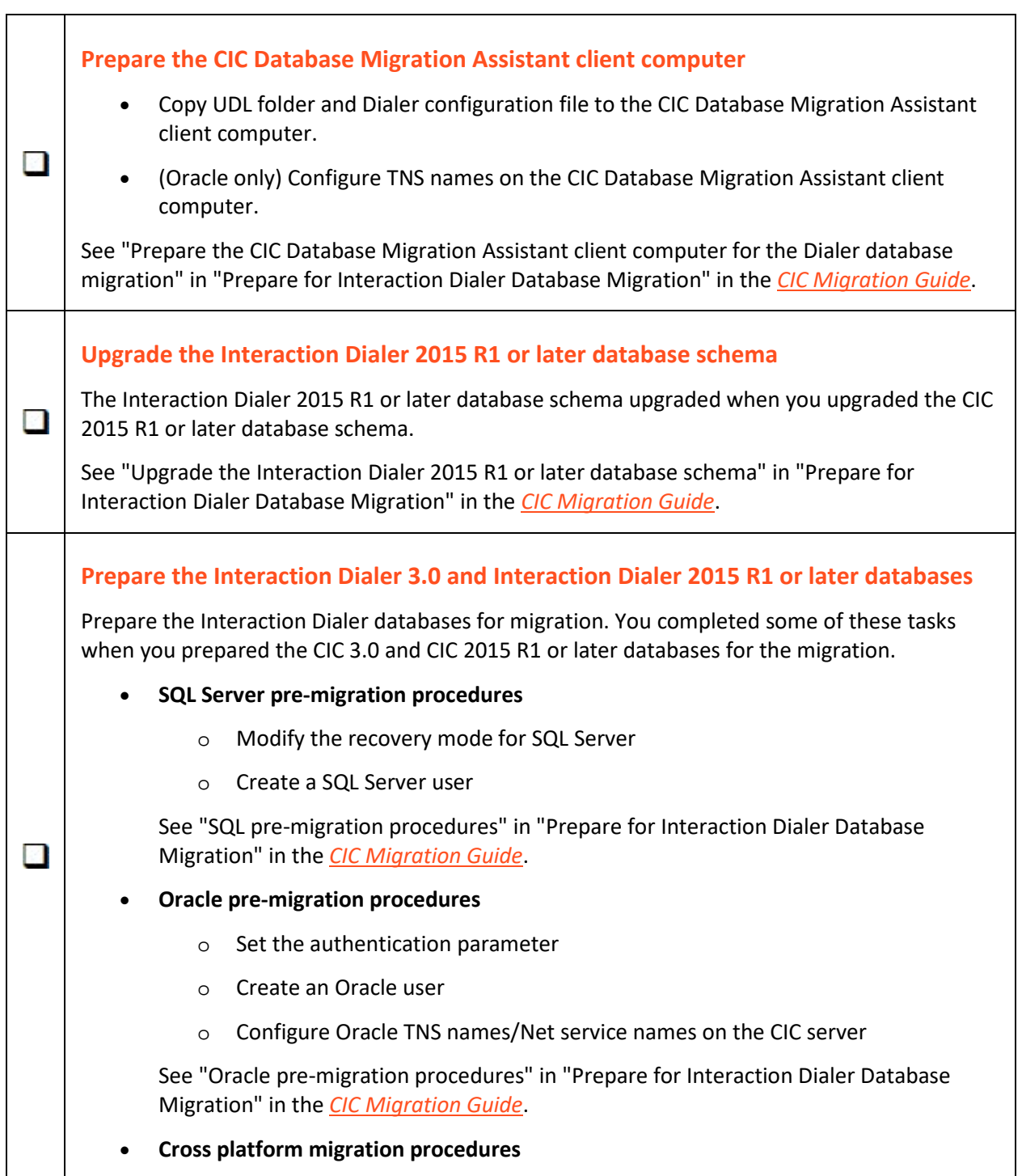

 $\overline{\phantom{a}}$ 

PureConnect KB article for connecting an Oracle database to a SQL server database and vice versa.

See "Cross platform data migration" in "Prepare for Interaction Dialer Database Migration" in the *[CIC Migration Guide](https://help.genesys.com/cic/mergedProjects/wh_iandc/desktop/ic_migration_guide.htm)*.

#### <span id="page-23-0"></span>**Apply Dialer ESs to CIC 2015 R1 or later and CIC/ODS 2015 R1 or later servers**

See "Apply Interaction Dialer ESs to CIC 2015 R1 or later and IC/ODS 2015 R1 or later servers" in "Prepare for Interaction Dialer Database Migration" in the *[CIC Migration Guide](https://help.genesys.com/cic/mergedProjects/wh_iandc/desktop/ic_migration_guide.htm)*.

#### <span id="page-24-0"></span>**Checklist: Migrate the Interaction Dialer 2.4/3.0 database**

For Interaction Dialer sites only.

**Note:** CIC Database Migration Assistant for Dialer migrates historical information only. Moving Dialer contact lists and updating Dialer campaigns is a post-migration procedure, described in this checklist.

<span id="page-24-4"></span><span id="page-24-3"></span><span id="page-24-2"></span><span id="page-24-1"></span>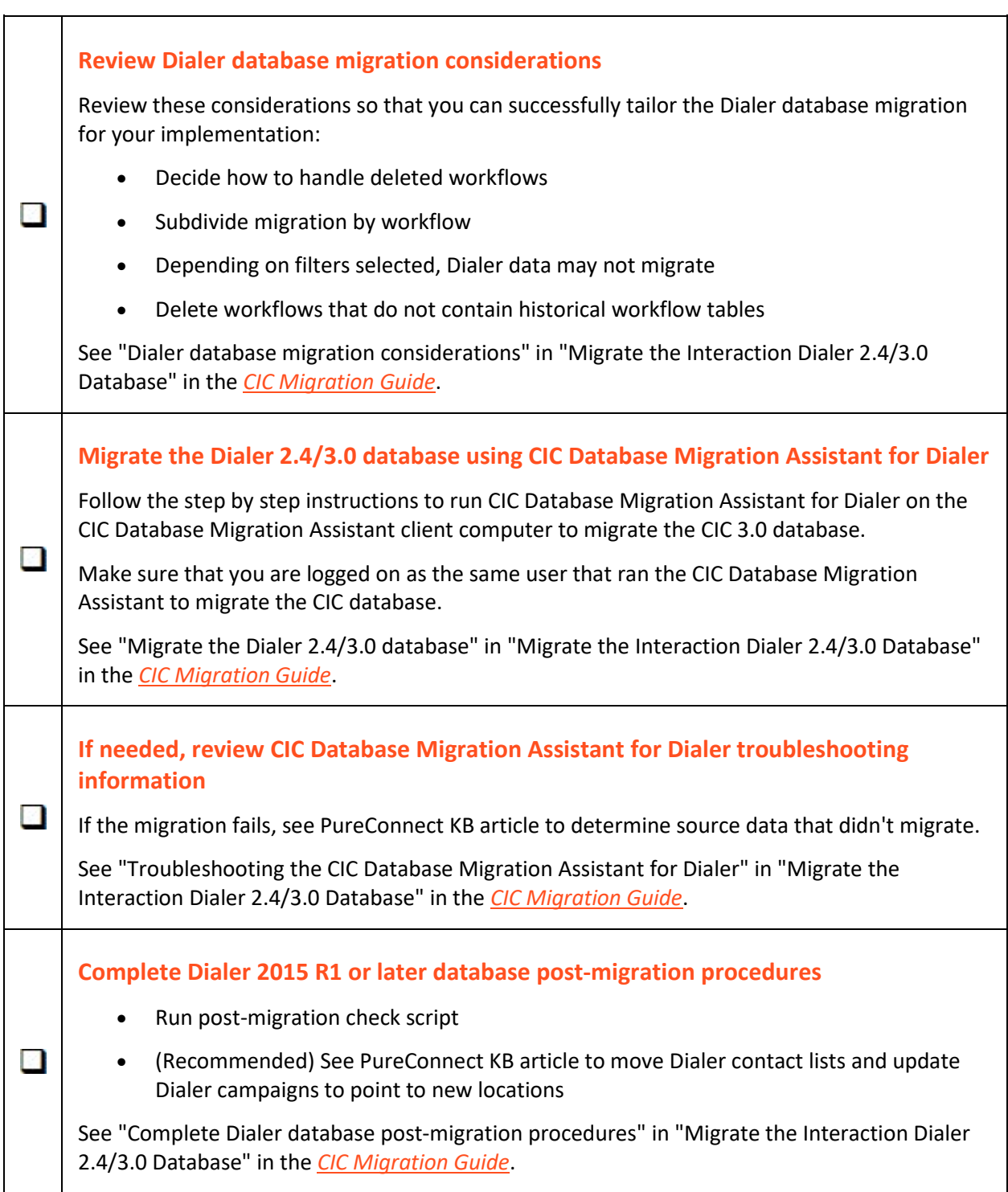

# <span id="page-25-0"></span>**Migrate the configuration**

# <span id="page-25-1"></span>**Checklist: Import CIC 2.4/3.0 (and Dialer 2.4/3.0) configuration data**

<span id="page-25-6"></span><span id="page-25-5"></span><span id="page-25-4"></span><span id="page-25-3"></span><span id="page-25-2"></span>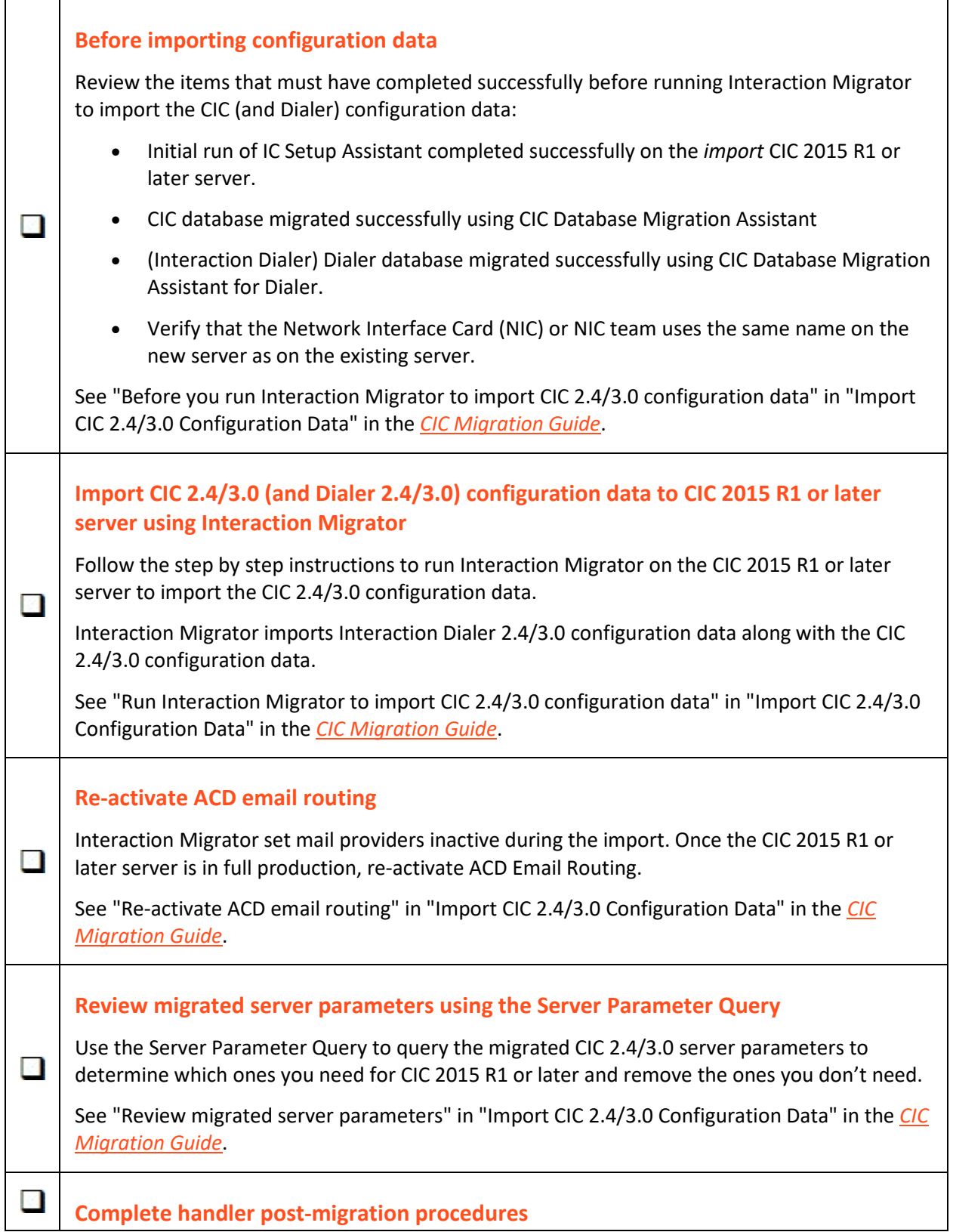

<span id="page-26-1"></span><span id="page-26-0"></span>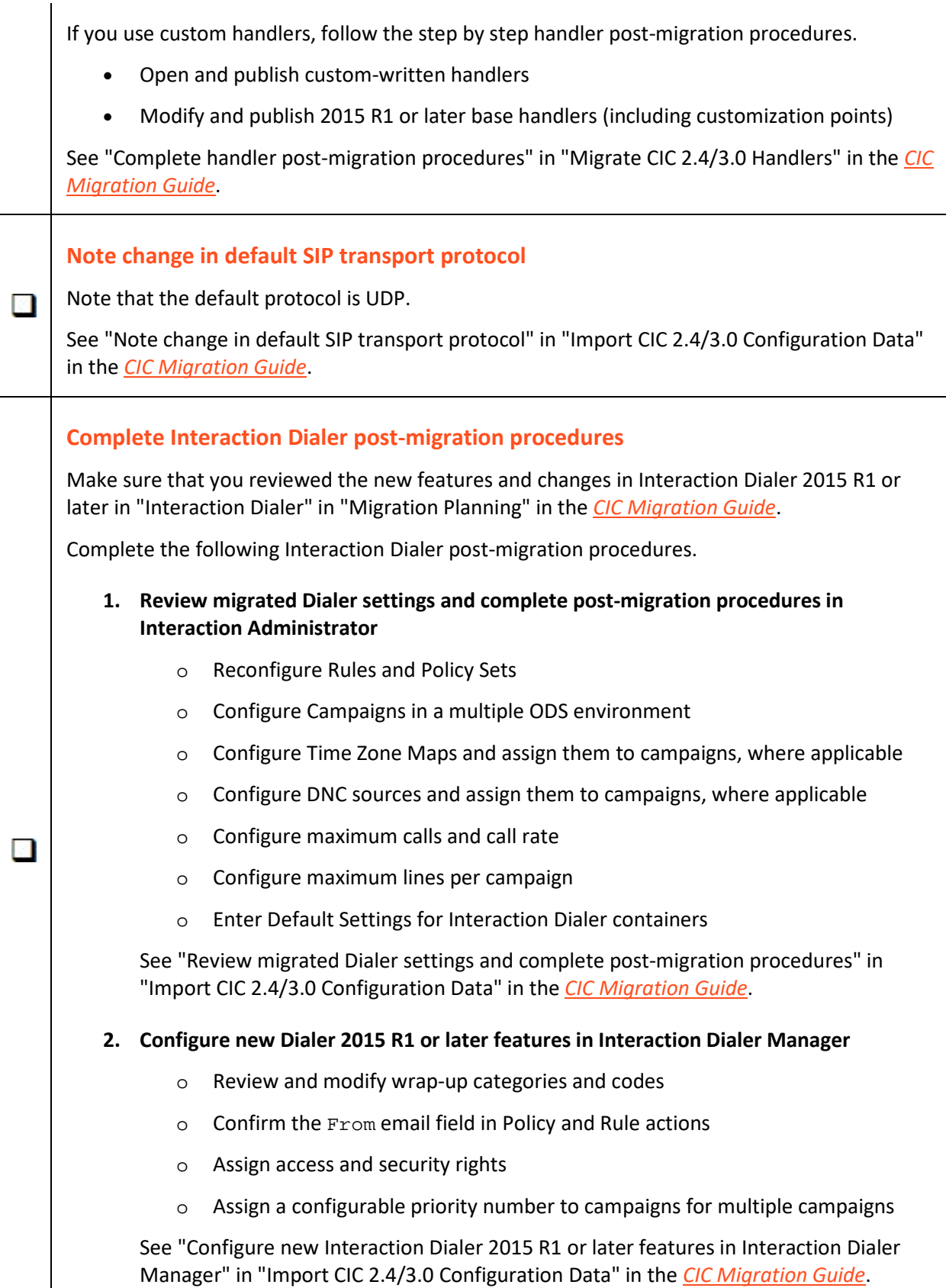

#### **3. Modify custom scripts for changes in Dialer 2015 R1 or later**

Custom Interaction Scripter scripts don't migrate and require modification by a programmer.

See "Modify custom scripts for changes in Dialer 2015 R1 or later" in "Import CIC 2.4/3.0 Configuration Data" in the *[CIC Migration Guide](https://help.genesys.com/cic/mergedProjects/wh_iandc/desktop/ic_migration_guide.htm)*.

#### **4. Recreate Supervisor alerts for Dialer statistics in CIC Business Manager (Interaction Supervisor)**

Interaction Supervisor alerts set up for Interaction Dialer statistics do not migrate; you have to recreate them.

See "Recreate Supervisor alerts for Dialer statistics in CIC Business Manager" in "Import CIC 2.4/3.0 Configuration Data" in the *[CIC Migration Guide](https://help.genesys.com/cic/mergedProjects/wh_iandc/desktop/ic_migration_guide.htm)*.

# <span id="page-28-0"></span>**Checklist: Migrate CIC 3.0 managed IP phones**

<span id="page-28-3"></span><span id="page-28-2"></span><span id="page-28-1"></span>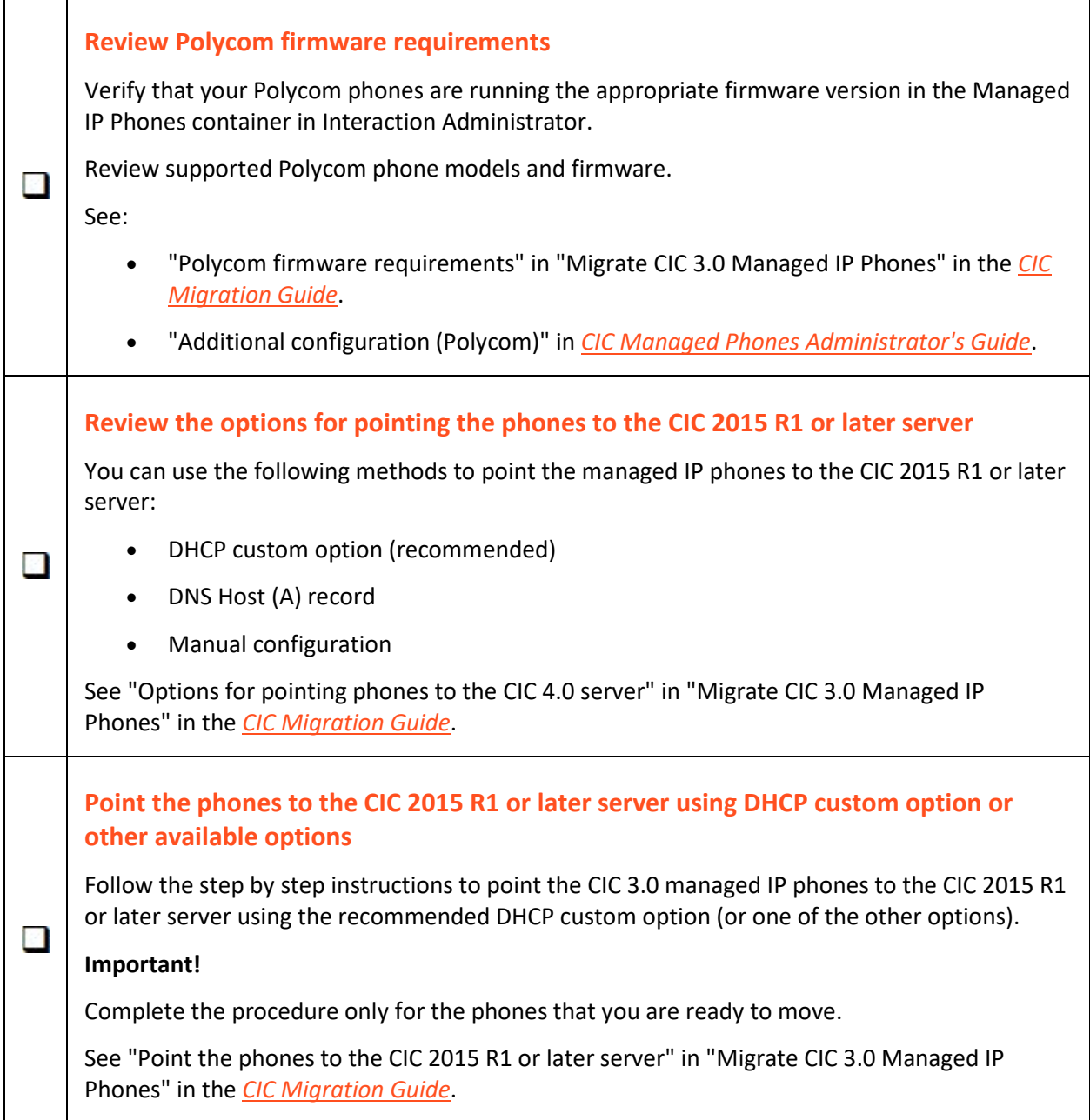

# <span id="page-29-0"></span>**Checklist: Migrate Interaction Media Server 3.0**

<span id="page-29-5"></span><span id="page-29-4"></span><span id="page-29-3"></span><span id="page-29-2"></span><span id="page-29-1"></span>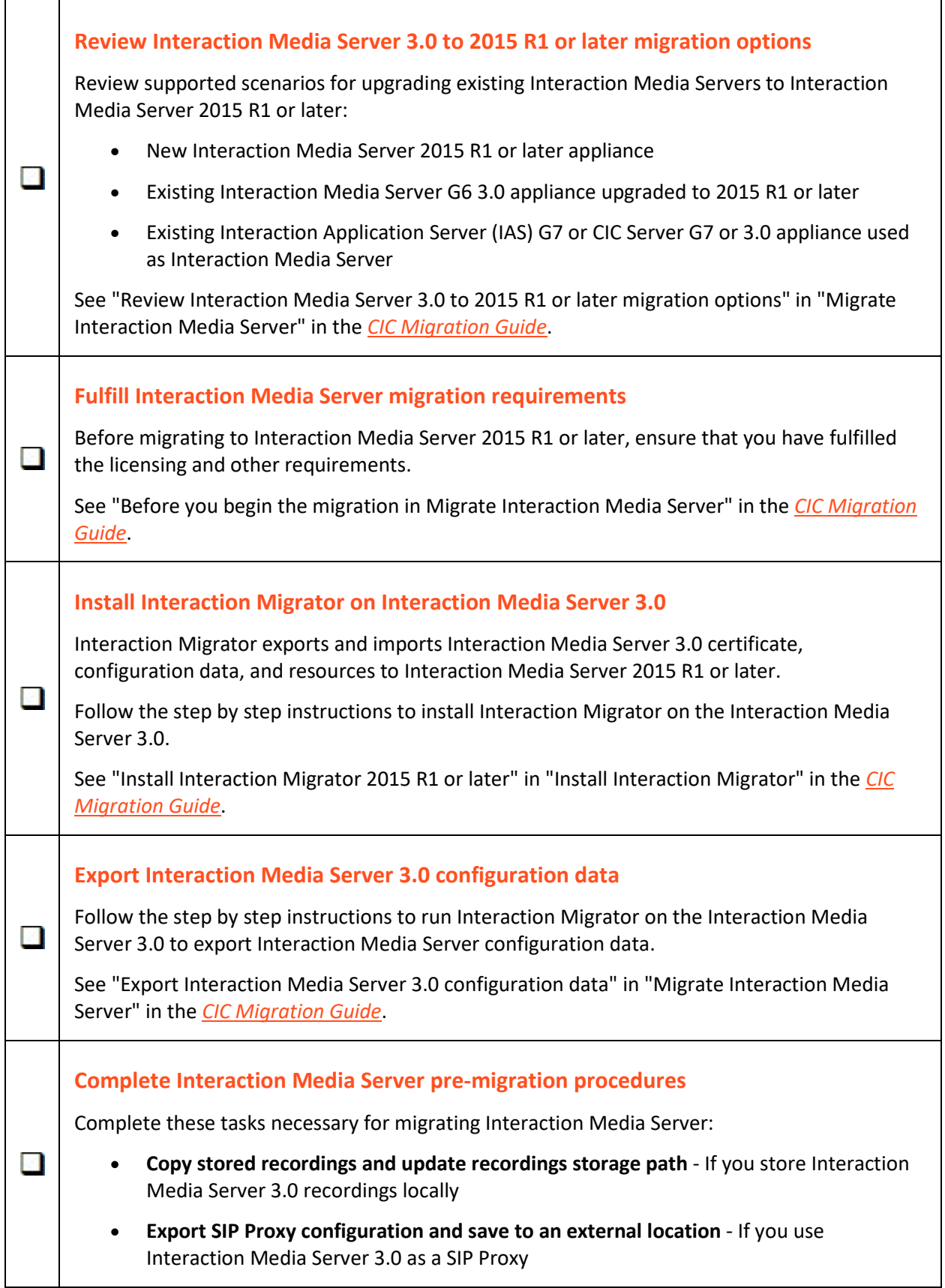

<span id="page-30-3"></span><span id="page-30-2"></span><span id="page-30-1"></span><span id="page-30-0"></span>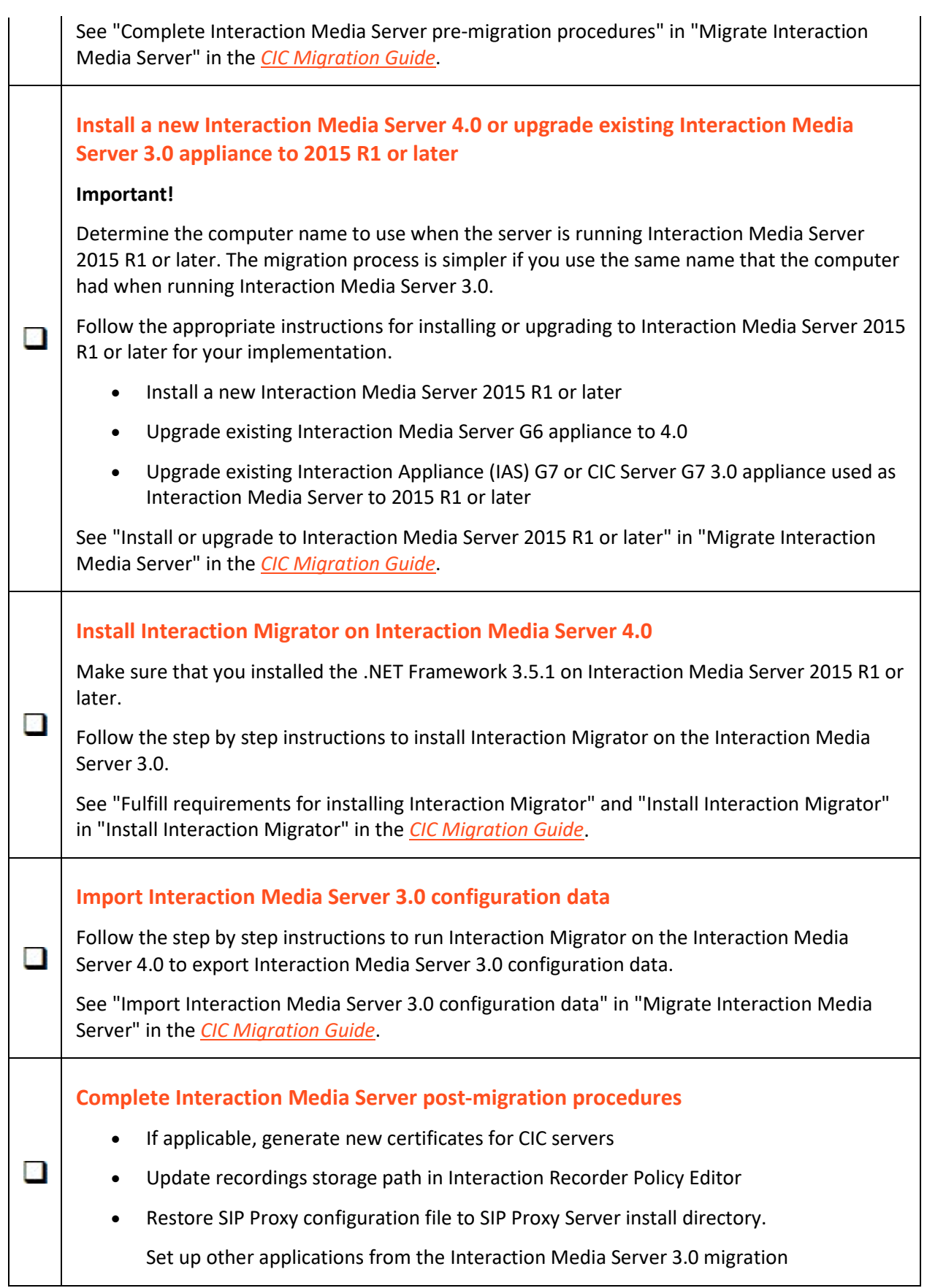

• Add CIC 2015 R1 or later server to Interaction Media Server

See "Complete post-migration procedures" in "Migrate Interaction Media Server" in the *[CIC](https://help.genesys.com/cic/mergedProjects/wh_iandc/desktop/ic_migration_guide.htm)  [Migration Guide](https://help.genesys.com/cic/mergedProjects/wh_iandc/desktop/ic_migration_guide.htm)*.

# <span id="page-32-0"></span>**Migrate client workstations**

# <span id="page-32-1"></span>**Checklist: Complete workstation migration planning procedures**

<span id="page-32-6"></span><span id="page-32-5"></span><span id="page-32-4"></span><span id="page-32-3"></span><span id="page-32-2"></span>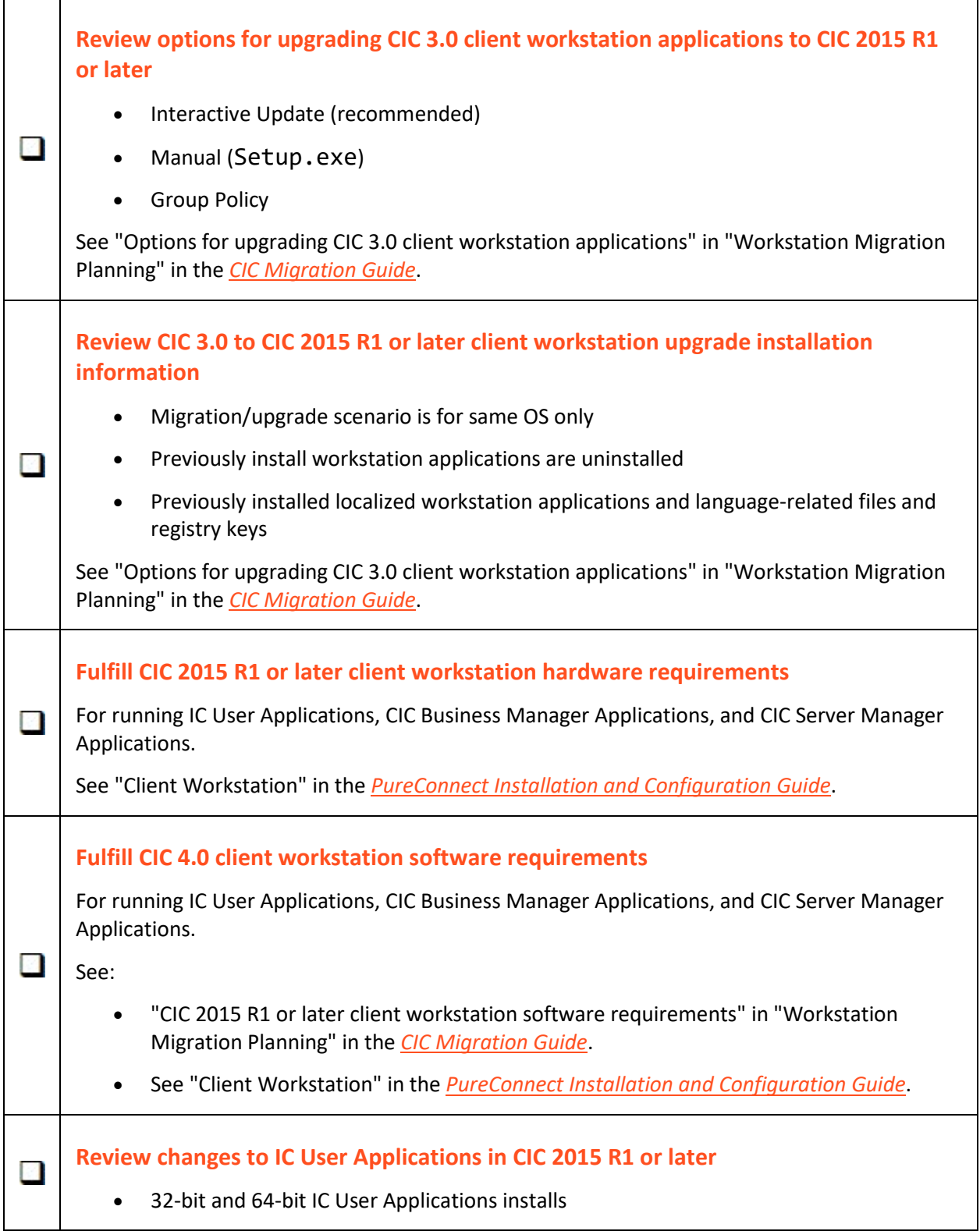

<span id="page-33-2"></span><span id="page-33-1"></span><span id="page-33-0"></span>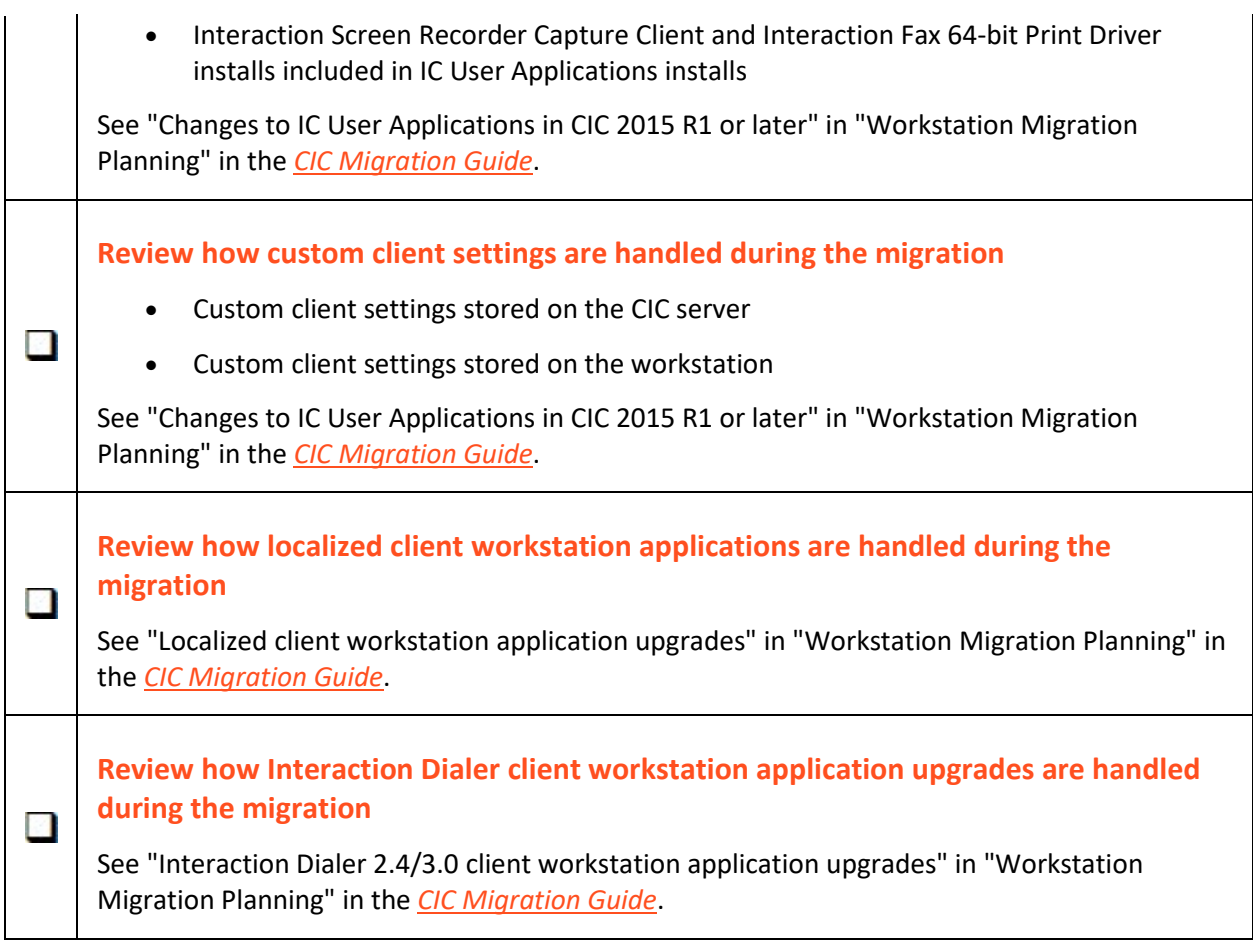

#### <span id="page-34-0"></span>**Checklist: Migrate CIC 3.0 workstations using Interactive Update**

Interactive Update is the recommended method for migrating CIC 3.0 workstations.

<span id="page-34-5"></span><span id="page-34-4"></span><span id="page-34-3"></span><span id="page-34-2"></span><span id="page-34-1"></span>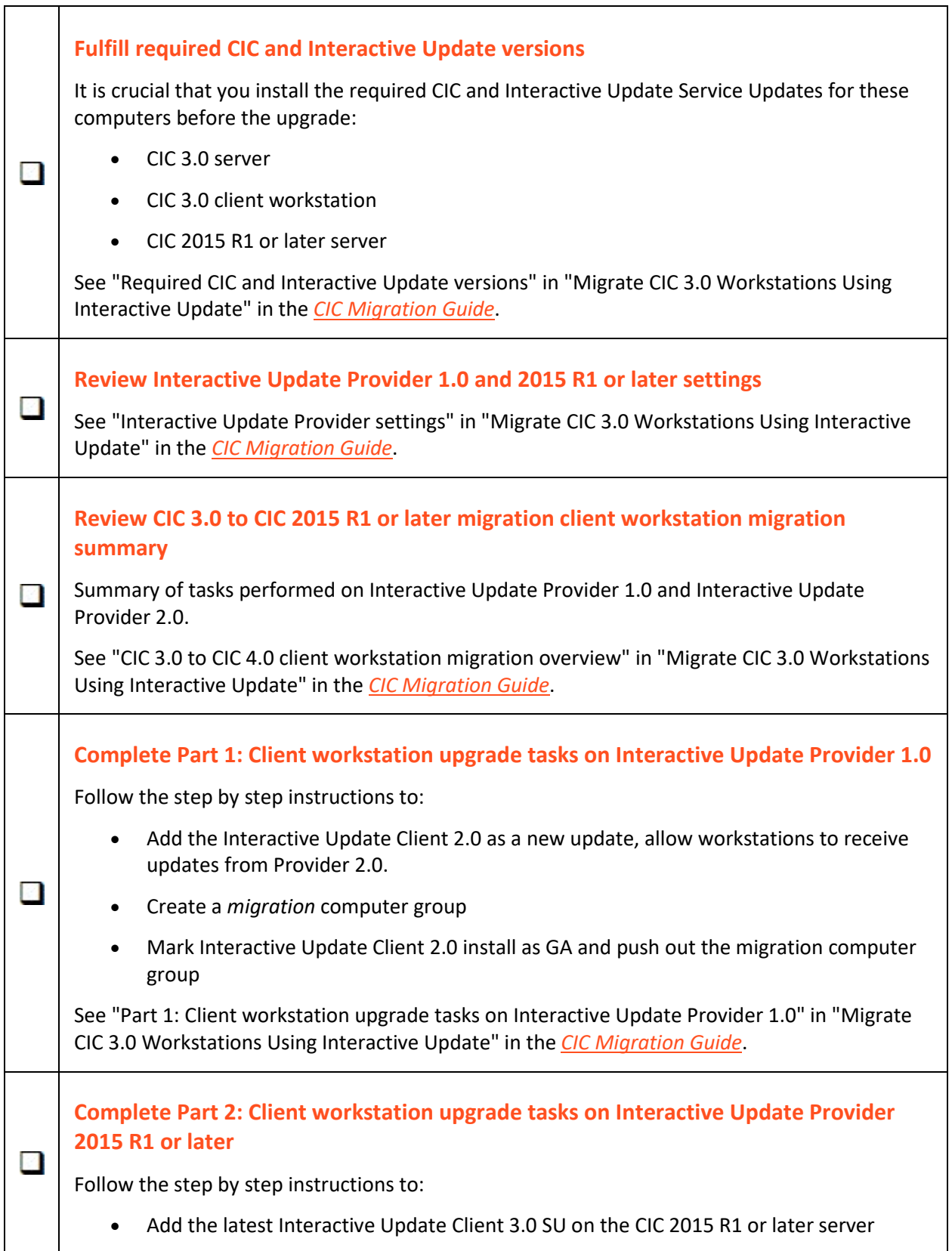

- Add the CIC 2015 R1 or later client workstation application installs as new updates
- Add the Client Language Plugins as new updates
- Mark the installs and SUs as GA and push out to client workstations

See "Part 2: Client workstation upgrade tasks on Interactive Update Provider 2015 R1 or later" in "Migrate CIC 3.0 Workstations Using Interactive Update" in the *[CIC Migration Guide](https://help.genesys.com/cic/mergedProjects/wh_iandc/desktop/ic_migration_guide.htm)*.

# <span id="page-36-0"></span>**Checklist: Migrate CIC 3.0 workstations using Setup.exe**

<span id="page-36-4"></span><span id="page-36-3"></span><span id="page-36-2"></span><span id="page-36-1"></span>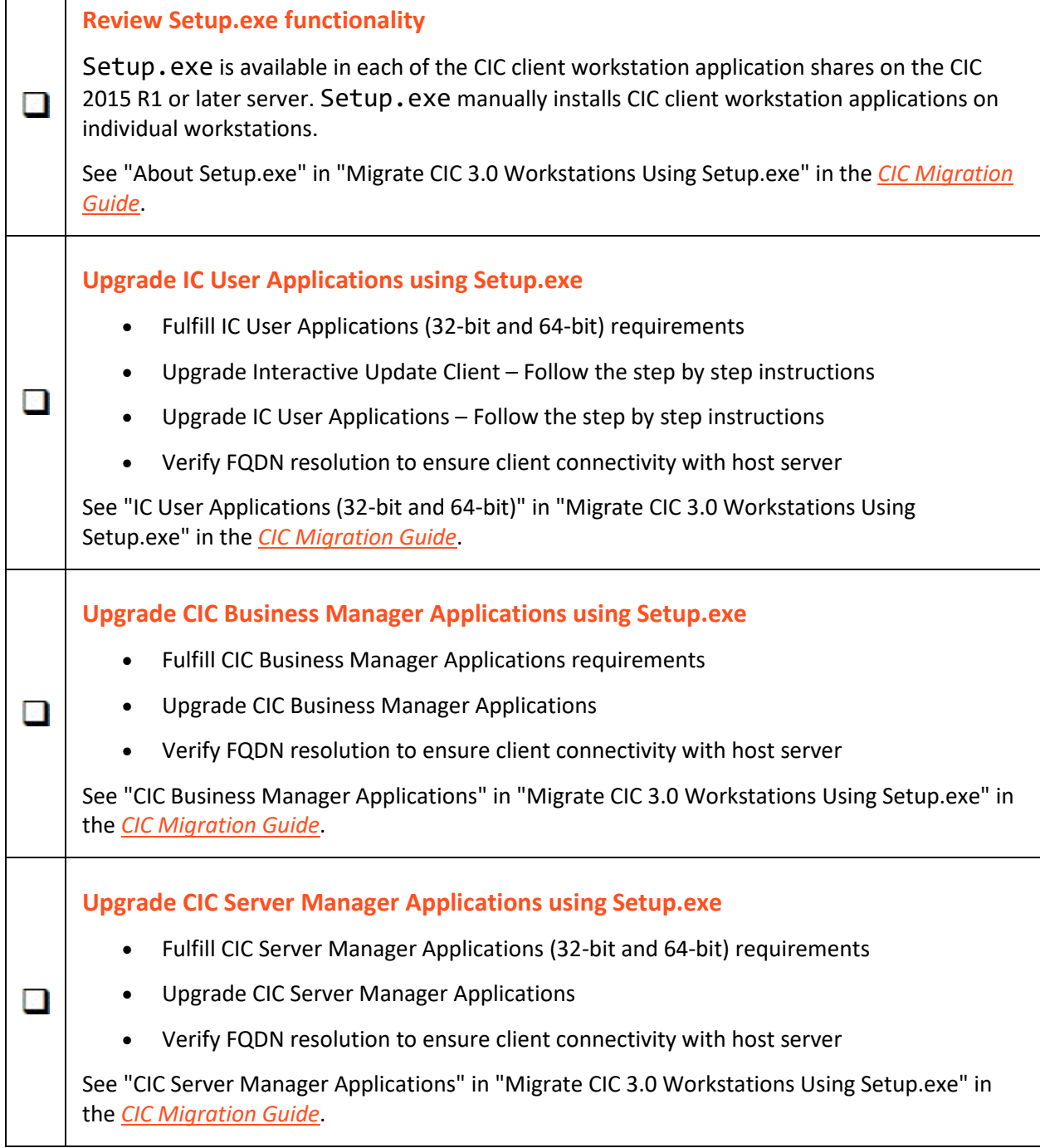

#### <span id="page-37-0"></span>**Migrate other products**

#### <span id="page-37-1"></span>**Checklist: Migrate Interaction Conference**

Existing Interaction Conference 3.0 systems must migrate to Interaction Conference 2015 R1 or later as part of the CIC 3.0 to 2015 R1 or later migration process.

<span id="page-37-4"></span><span id="page-37-3"></span><span id="page-37-2"></span>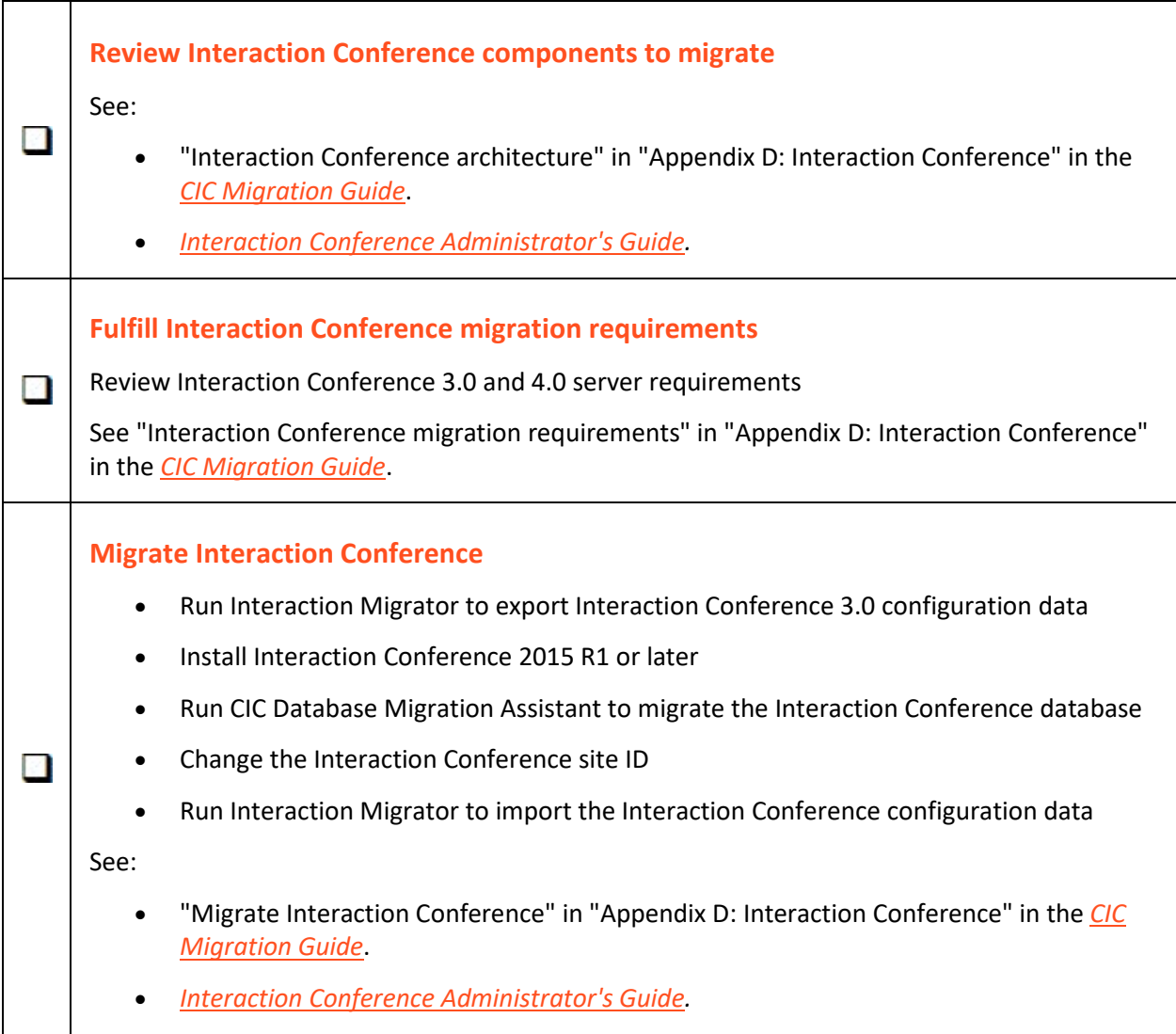

#### <span id="page-38-0"></span>**Checklist: Migrate Interaction Director**

**Note:** Support for Interaction Director 2015 R1 or later is not currently available. Genesys has not updated this checklist.

Existing Interaction Director 2.4 systems must migrate to Interaction Director 4.0 as part of the CIC 3.0 to 4.0 migration process

<span id="page-38-4"></span><span id="page-38-3"></span><span id="page-38-2"></span><span id="page-38-1"></span>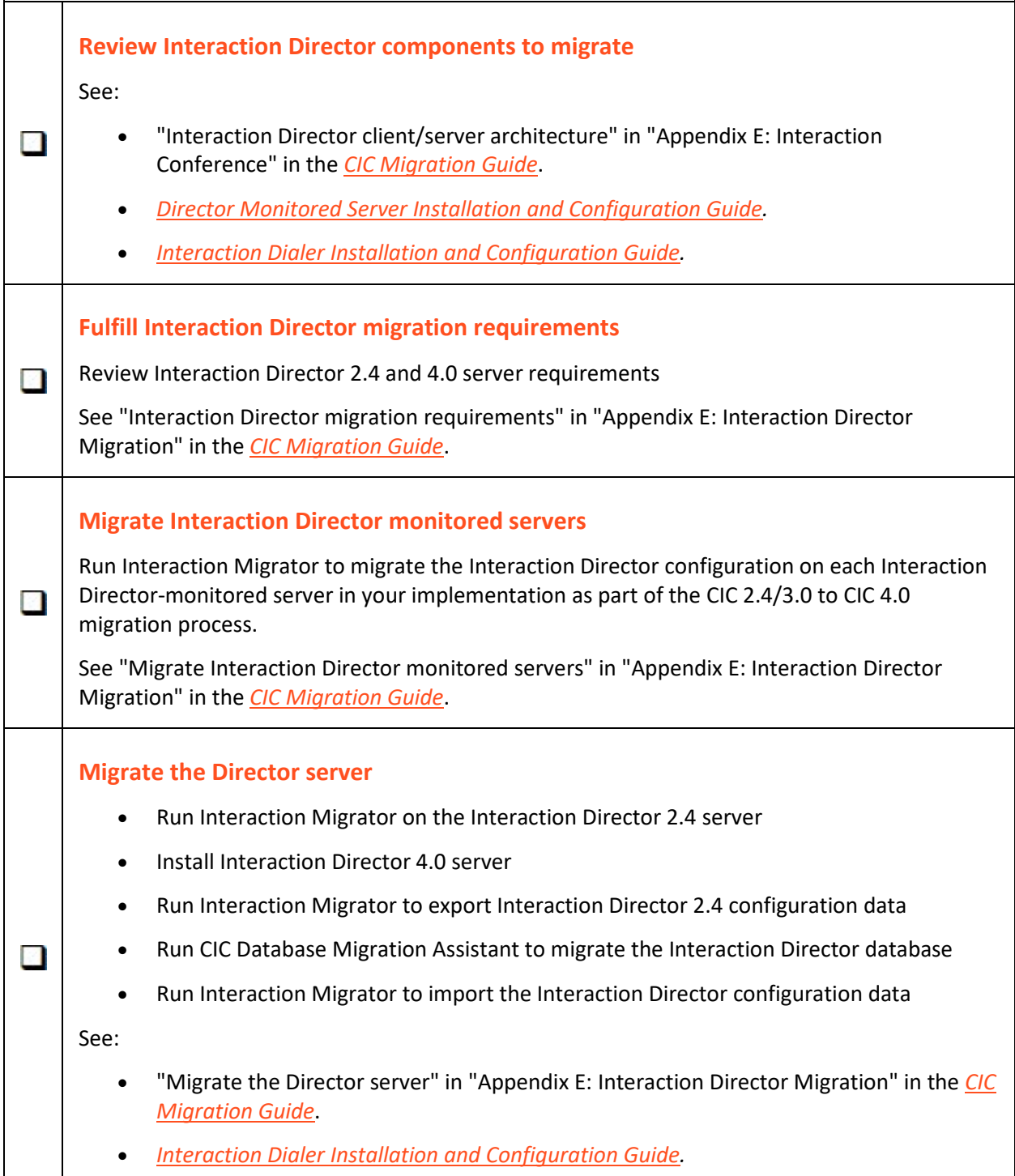

# <span id="page-39-0"></span>**Change Log**

The following table lists the changes to this document since it's initial release.

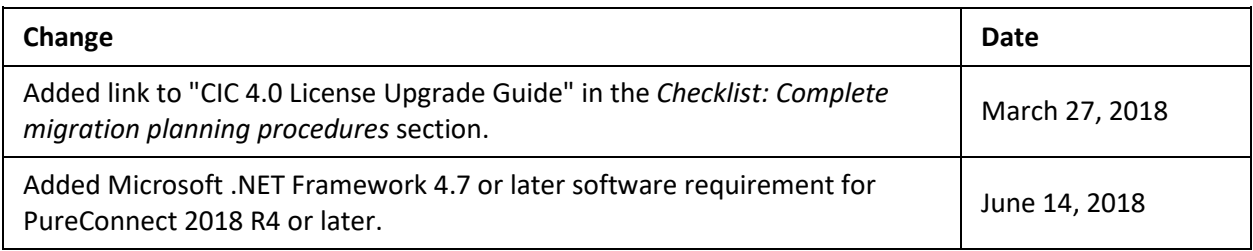